الجمه ومرمةالجسرإئر مةالديمقر إطيةالشعبية République Algérienne Démocratique et Populaire

Ministère de l'Enseignement Supérieur et de la Recherche Scientifique

Université Akli Mohand Oulhadj - Bouira -

Tasdawit Akli Muḥend Ulḥağ - Tubirett -

Faculté des Sciences et des Sciences Appliquées

# **Mémoire de Master**

#### **Présenté au**

**Département :** Génie Électrique **Domaine :** Sciences et Technologies **Filière :** Electronique **Spécialité :** Electronique des systèmes embarqués

**Réalisé par :**

#### **DANI NOUR EDDINE ABDELKADER**

Et

**KAHLOUCHE SID AHMED ANIS**

# **Thème**

## **Etude et conception d'un prototype didacticiel pour l'apprentissage d'automatisation industrielle**

Soutenu le : **04/07/2022**

Devant la commission composée de :

Mr : MELLAH HACENE M.C.A Univ. Bouira Président FEKIK AREZKI M.C.A Univ. Bouira Rapporteur BENSAID SAMIR Prof Univ. Bouira Examinateur

Année universitaire 2021-2022

ونرامرةالتعليــــدالعالي والبحث|لعلمي<br>جامعةأڪلي محند أوكحاج<br>-البويرة-كلية العلوم والعلـوم الـتطبيقيــة المرجع : .... /م م/ 2022 2022 /MM/….. : Référence

#### *Remerciements*

 *Avant tout nous remercions le bon DIEU ''Allah'' de nous avoir donné la santé, le courage et la volonté pour accomplir ce travail.*

 *Nous tenons à remercier en premier lieu notre promoteur Mr FEKIK Arezki pour son assistance, ses précieux conseils et particulièrement pour le temps qu'il nous a réservé afin d'arriver au terme de ce projet.*

 *Nous adressons nos plus vifs remerciements aux membres du jury pour l'honneur qu'ils nous ont fait en acceptant d'être rapporteurs de notre mémoire.* 

 *Nous tenons à remercier l'ensemble des enseignants de la spécialité d'électronique des systèmes embarqués mais aussi d'avant spécialité.*

*On exprime notre gratitude à l'ensemble des professeurs du département génie électrique qui ont contribué à notre formation.*

*Grands remercîments à tous nos amis.*

 *Pour conclure nos remerciements s'adressent à nos familles pour le grand soutien et les encouragements qu'elles nous ont donnés durant notre parcours d'étude.*

#### *Dédicaces*

*Je dédie ce modeste travail à mes très chers parents, mon père et ma mère qui m'ont soutenu tout au long de mon parcours académique et qui ont fait en sorte que tous les moyens soient à ma disposions* 

*Que ce travail soit pour vous une petite compensation et une reconnaissance envers ce que vous avez sacrifier pour moi*

*'' je vous aime tant ''* 

*A ma sœur Amira qui a été présente à mes côtés durant toute la période de mes études à l'université*

*A mes frères Nour el Islem et Saleh eddine qui m'ont encouragé afin d'arriver au terme de ce travail* 

*A mon binôme Anis ainsi que ses parents qui nous ont aidés avec leurs vœux*

*A mon très cher ami Safouane qui m'a aidé de près ou de loin durant ce travail et mon amie Lydia qui a toujours cru en moi ainsi mon amie Manel* 

*A mes amies de groupe Kenza et Louiza qui ont été présentes à nos cotés* 

*A toute la promotion d'électronique des systèmes embarqués de l'année universitaire 2021-2022* 

*Noureddine*

#### *Dédicaces*

*Je dédie ce modeste travail à mes très chers parents, mon père et ma mère qui m'ont soutenu tout au long de mon parcours d'études et qui ont fait en sorte que tous les moyens soient à ma disposions* 

*Que ce travail soit pour vous une petite compensation et une reconnaissance envers ce que vous avez sacrifier pour moi*

*A mes sœurs qui m'ont encouragé toute ma vie ainsi mon cursus scolaire ainsi* 

*A mon frère Chafik et ma belle-sœur Nacima qui m'ont soutenu afin d'arriver au terme de ce travail* 

*A mon binôme Nour Eddine ainsi que ses parents qui ont été là pour moi avec leurs soutiens et encouragements*

*A mes amies de groupe Kenza et Louiza qui ont été présentes à nos cotés tout le long de cette année*

*Sans oublier Nour El Houda et Ryma pour leurs aides, souhaits et encouragements*

*A toute la promotion d'électronique des systèmes embarqués de l'année universitaire 2021-2022*

*Anis*

#### **Résumé**

Le sujet traité dans ce mémoire de fin d'étude porte sur la modélisation, la simulation et la supervision d'un système de stockage automatisé par un outil graphique et avec un logiciel dédié pour cela, ce qui nous permis d'approfondir nos connaissances dans ce domaine.

Le travail présenté consiste à étudier le fonctionnement de palettisation, et les différents outils de modélisation graphique. On a pu modéliser ce processus avec le GRAFCET ainsi que sa programmation avec STEP7 car ce dernier est un outil puissant pour faire les modalisations des systèmes complexes. Ensuite terminer avec une planche de supervision via WinCC.

**Mots Clés :** Système automatisé de palettisation, stockage, Entrepôt, STEP7, WinCC Flexible, Grafcet.

## **Table des matières**

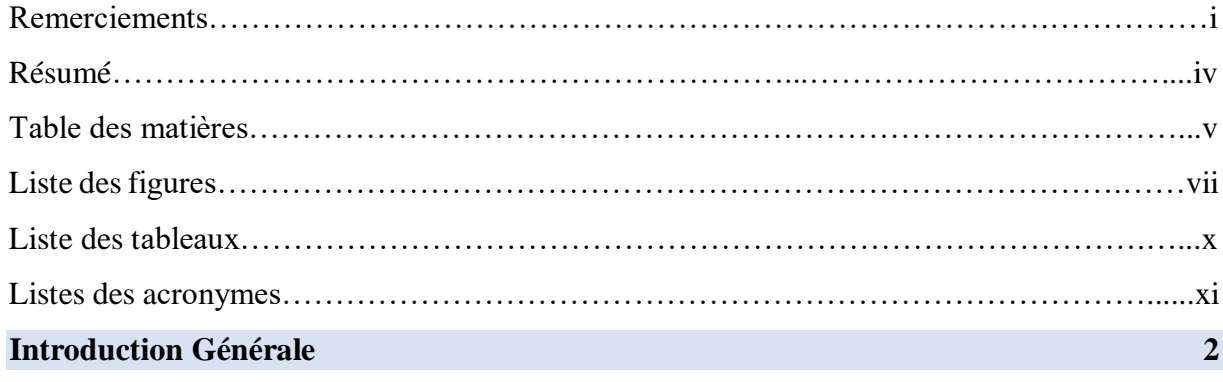

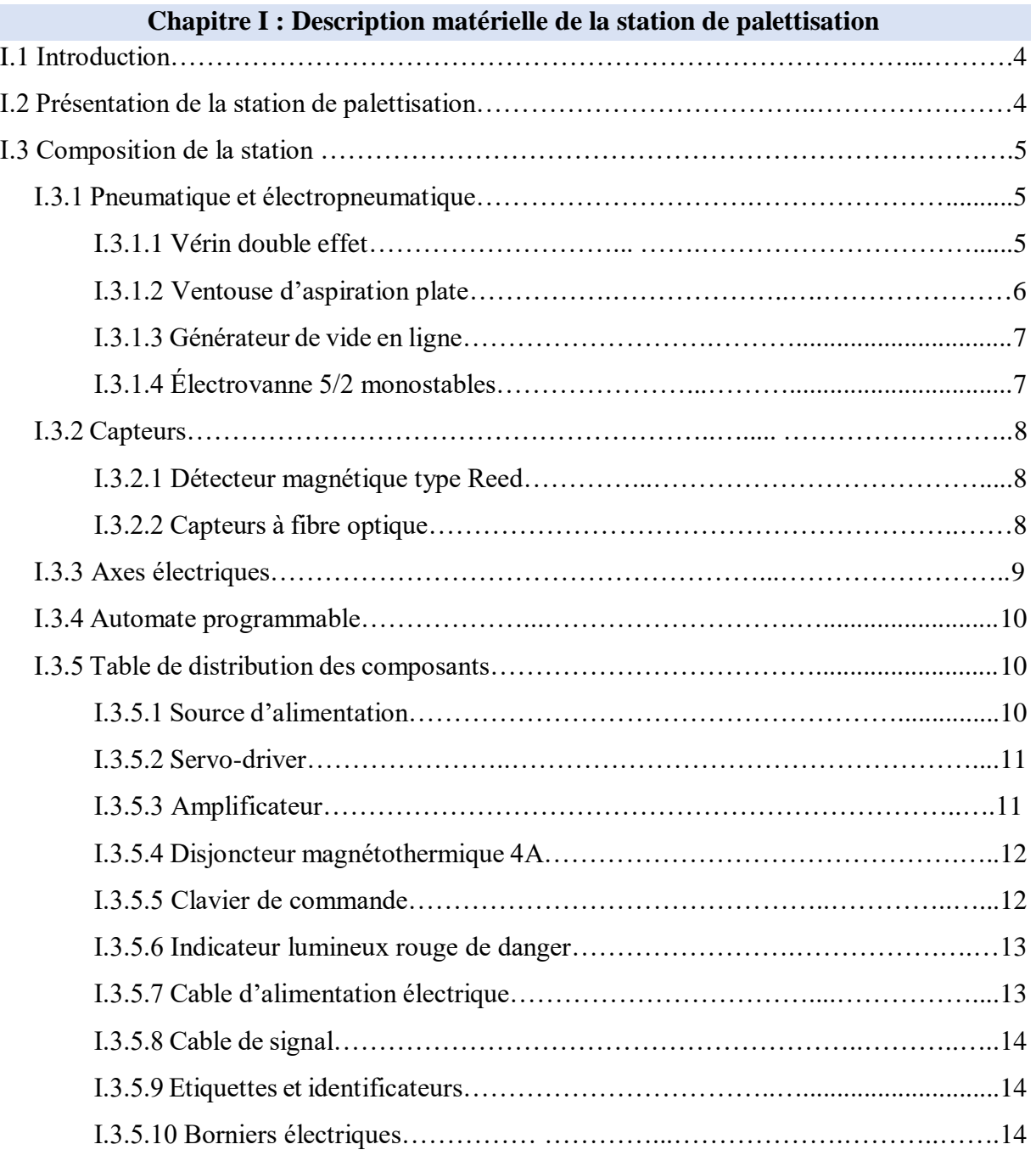

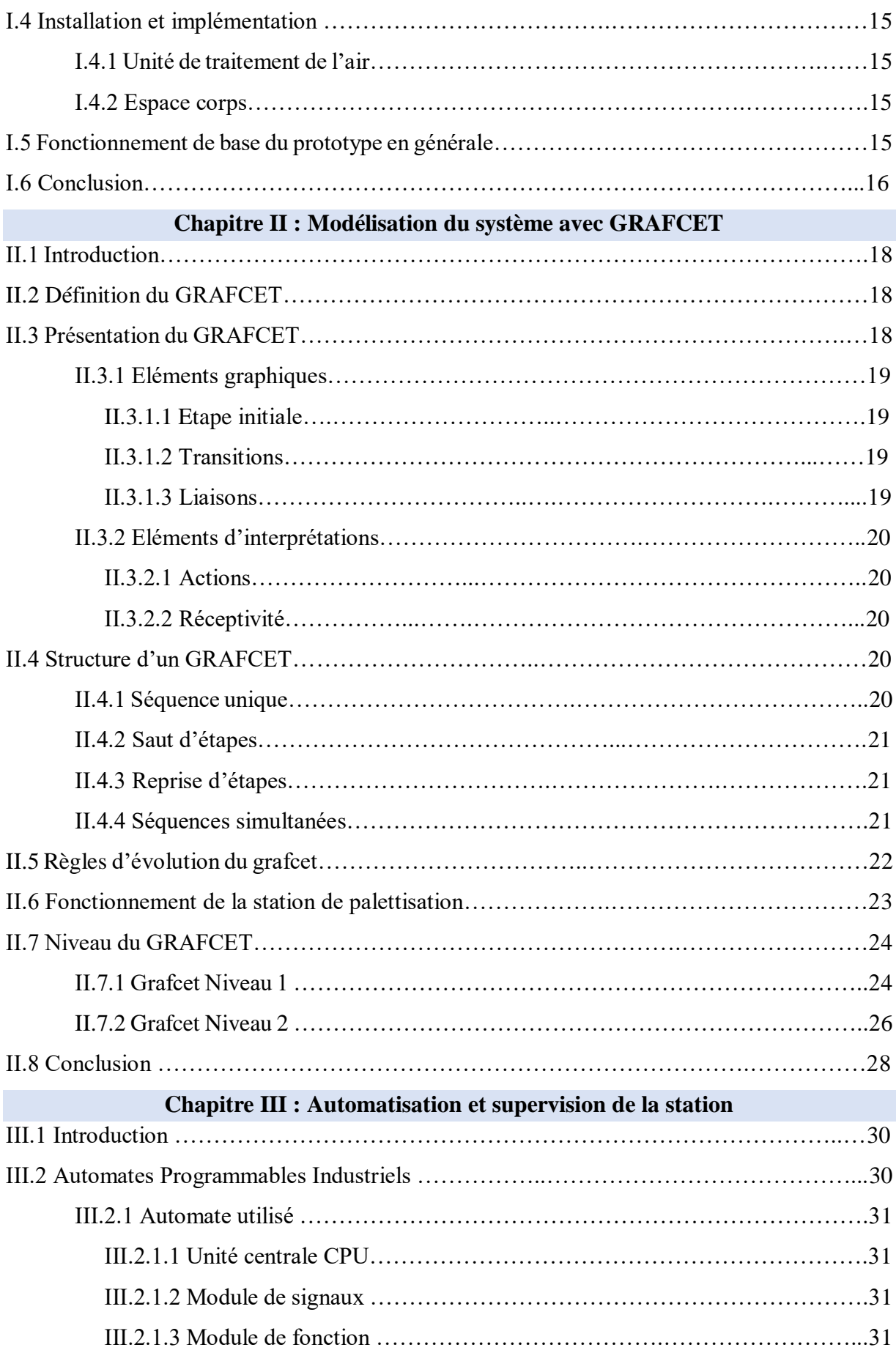

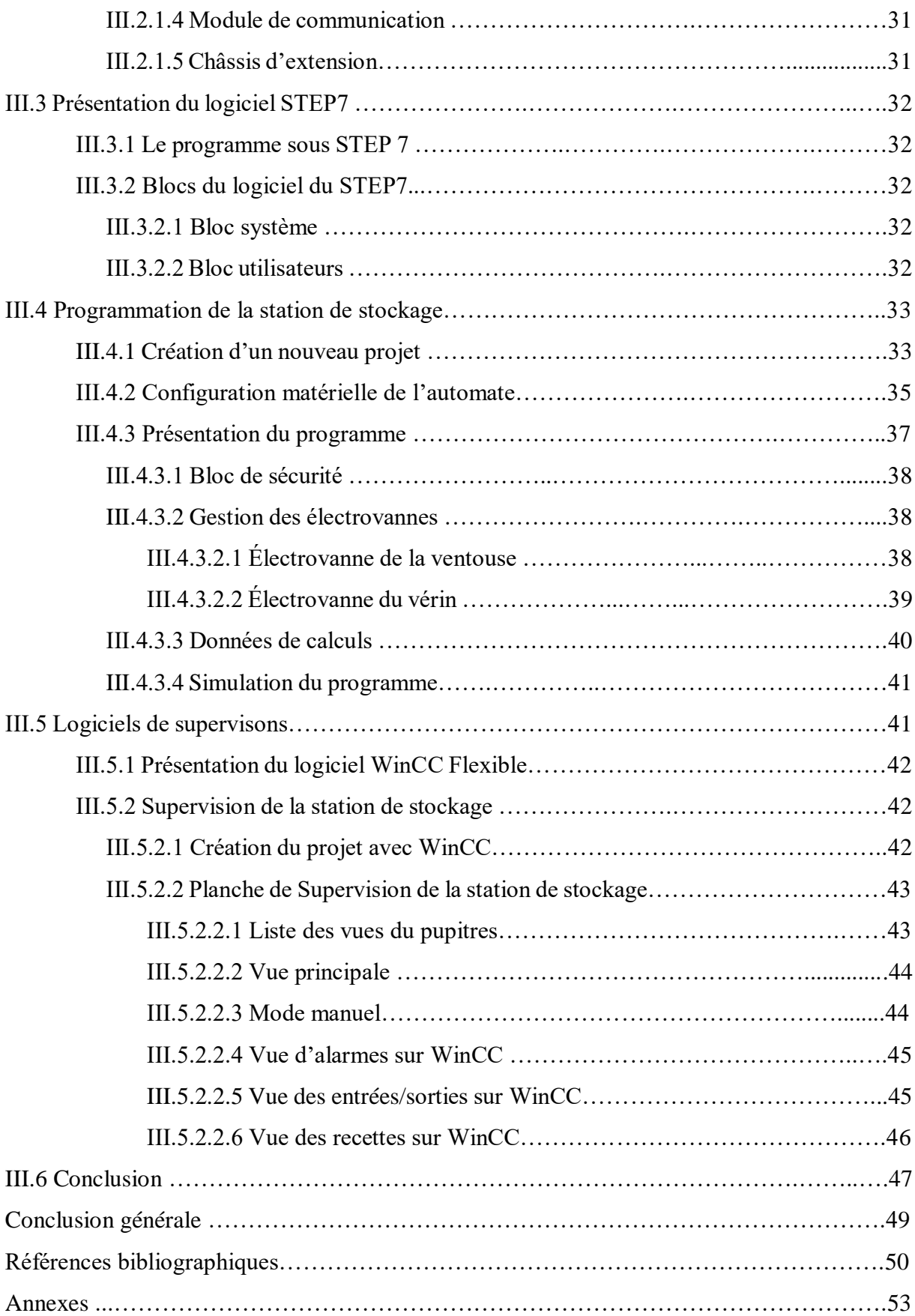

# **Liste des figures**

## **Chapitre I**

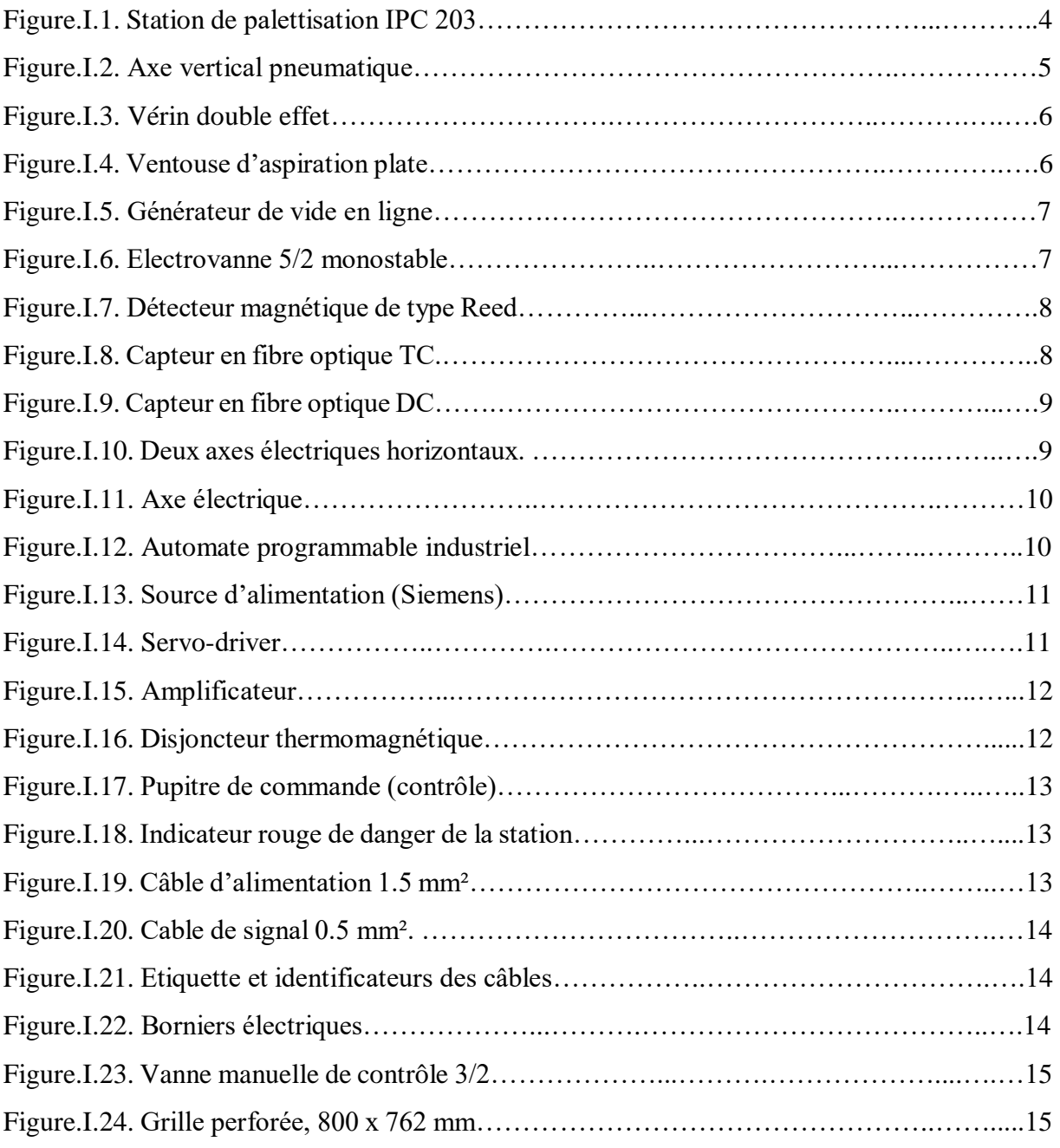

### **Chapitre II**

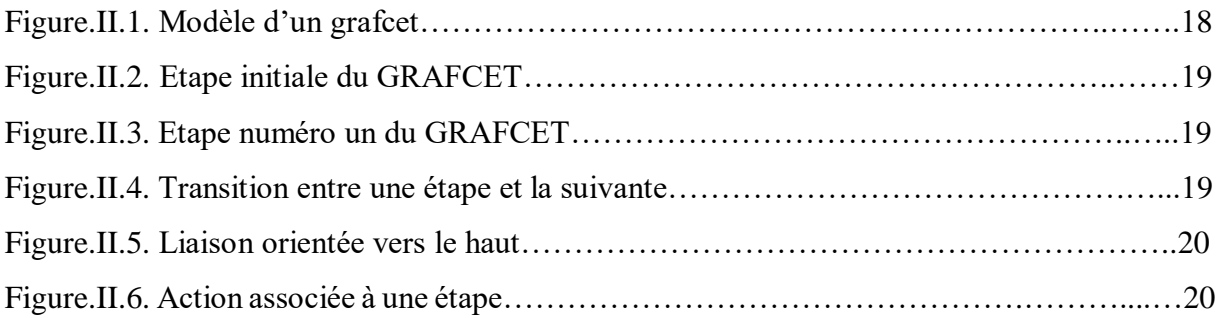

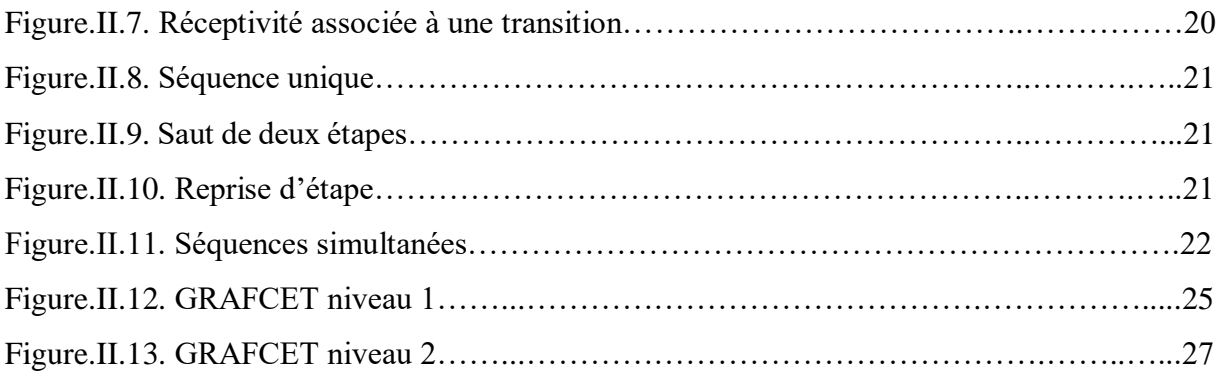

### **Chapitre III**

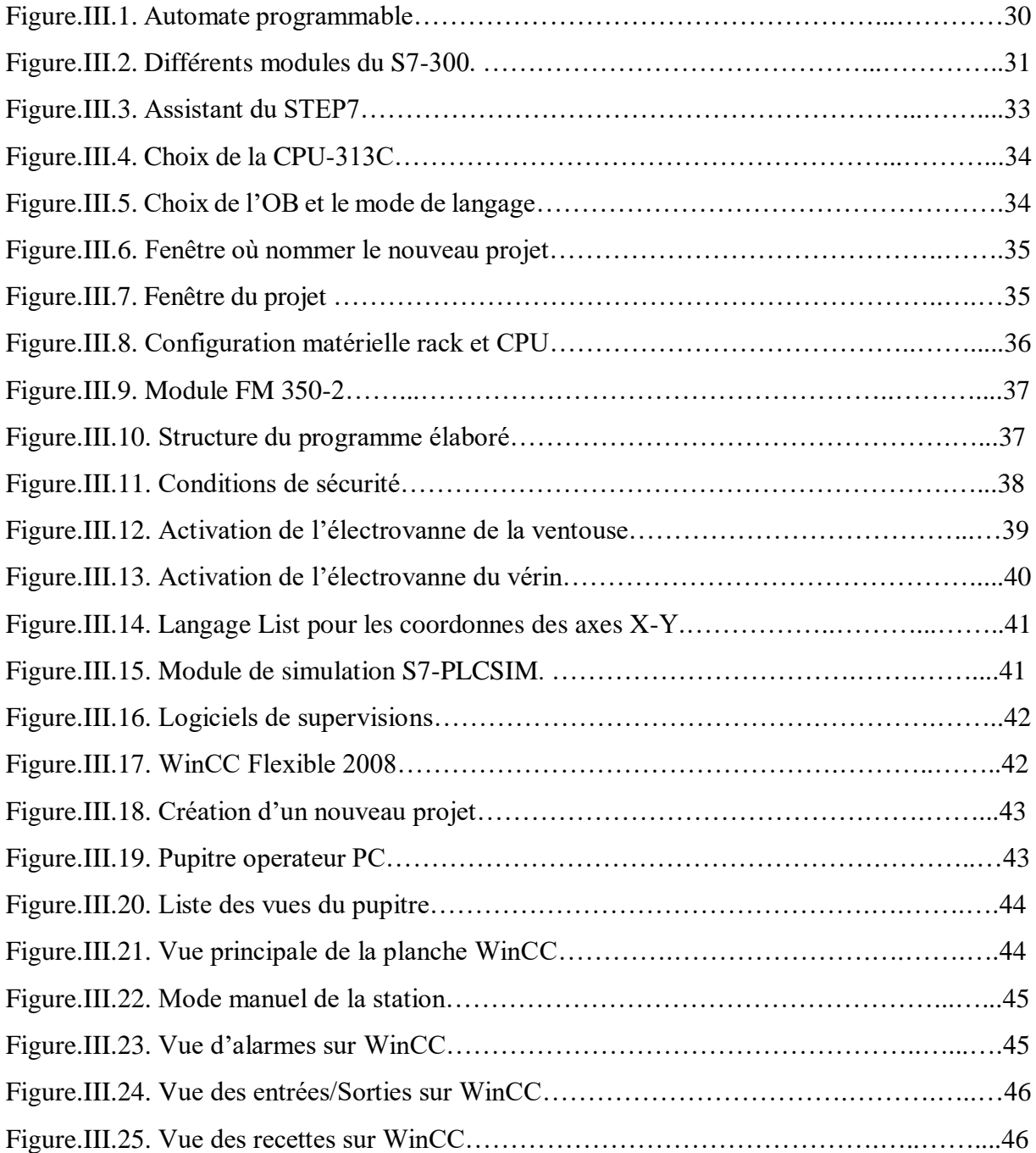

# **Liste des tableaux**

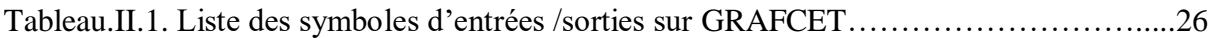

# **Liste des acronymes**

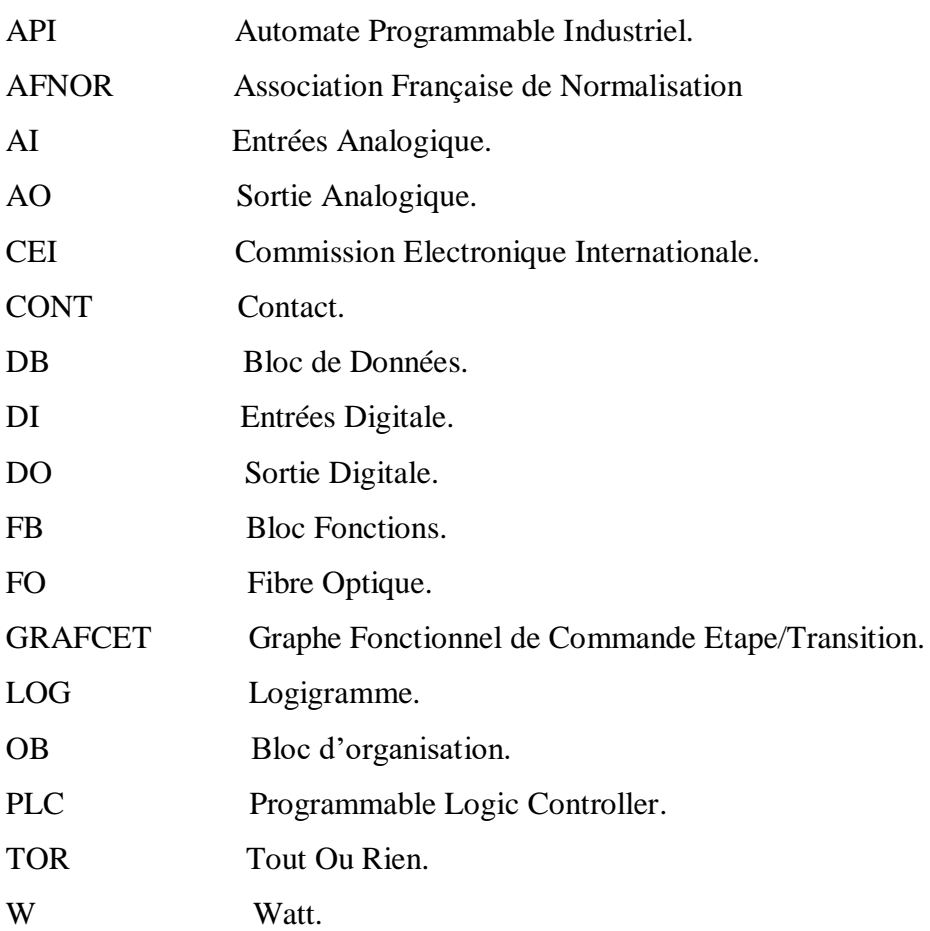

# INTRODUCTION GENERALE

#### Introduction générale

 L'automatisation est une technique ou un ensemble de techniques ayant pour but de rendre inutile l'intervention d'opérateurs humains dans un processus. L'automatisation désigne uniquement une transformation de processus exclusivement créé par l'homme par technique ou ensemble de techniques. [1]

Elle tend donc à économiser l'intervention humaine sous toutes ses formes tel que :

- Appréciation, mesure et évaluation de grandeurs.
- Décision simple à partir de critères.
- Organisation, gestion et optimalisation.

Suite à la thématique consistante à faire une étude et conception d'un prototype didacticiel d'apprentissage d'automatisation industrielle, nous avons constaté une indisponibilité de ce genre de station ou maquette de palettisation dans les universités algériennes.

Notre objectif dans ce projet de fin d'études est de proposer une étude d'une automatisation d'apprentissage, pour faciliter et développer des connaissances envers cette installation et apprendre quelques notions sur une variétés de technologies tel que la pneumatique, l'électropneumatique, PLC's, électronique, actionneurs, capteurs, contrôle de processus industriel, communication industrielle…etc.

La répartition de ce mémoire est sous trois chapitres :

Dans le premier chapitre, on va décrire les différents équipements et composants généraux qui vont nous aider à faire l'études du prototype en question ainsi de les illustrer dans des figures.

Le deuxième chapitre est consacré à la définition et la modélisation du système automatisé sous un outil de décomposition qui est le GRAFCET, et aussi donner une description détaillée du fonctionnement de la station étudiée et finir avec un modèle de grafcet avec ses deux niveaux afin de comprendre étape par étape le déroulement des cycles du processus.

Et on passera au troisième chapitre qui consiste à présenter les outils utilisés à programmer cette station de stockage tel que le logiciel STEP7 ainsi le logiciel de supervision du WinCC en élaborant les vues de l'approche de supervision pour contrôler la station à temps réel.

On termine à la fin dans ce travail avec une conclusion générale.

# Chapitre I

DESCRIPTION MATERIELLE DE LA STATION DE PALETTISATION

#### **I.1 Introduction**

 La palettisation fait partie des systèmes de manipulation ou de déplacement manuel ou mécanique qui sont les plus développés au cours des trente dernières années. Elle consiste à grouper un certain nombre de colis sur un entrepôt ou un support.

 La palettisation s'étant développée dans tous les secteurs d'activité industrielle, les quantités produites et les façons de les produire ont très vite entraîné une diversité de types de palettiseurs. L'imagination des constructeurs dans ce domaine est particulièrement riche. [4]

 Le stockage est une des opérations importantes dans le système de production de la machine étudiée et ça concerne que le produit fini du processus.

 Dans ce chapitre, on va entamer avec une description de chaque composant utilisé dans le prototype et le rôle de chaque dispositif pour finir avec le fonctionnement de base et détaillé de la station.

#### **I.2 Présentation de la station de palettisation**

La vue générale de la station avec les différents composants présenté sur la figure I.1 :

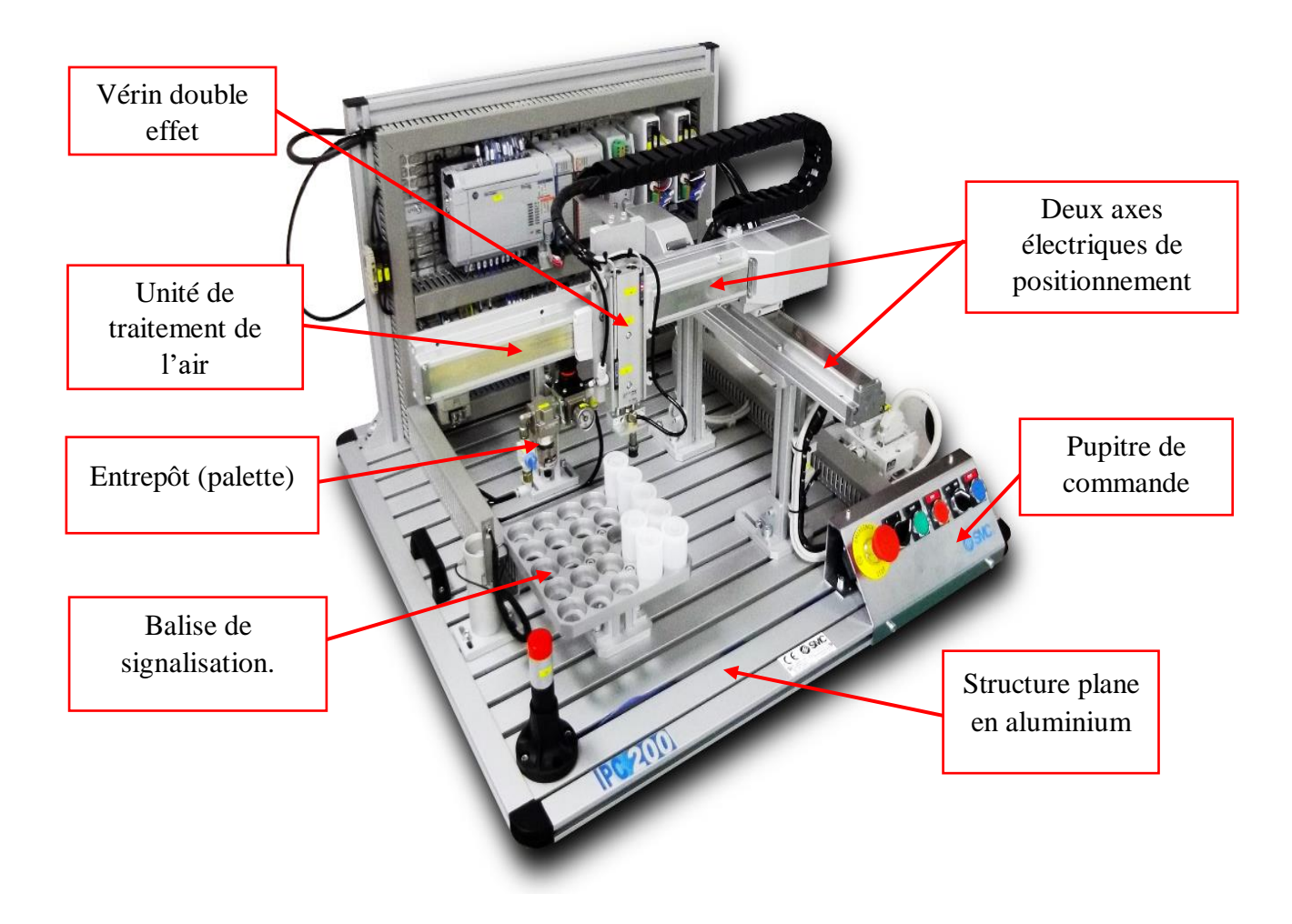

**Figure I.1** – Station de palettisation IPC 203. [2]

#### **I.3 Composition de la station**

#### **I.3.1 Pneumatique et électropneumatique [2]**

 Dans cette partie, en présence d'un récipient remplie et fermé, l'axe vertical est poussé par un vérin pneumatique vers le positon d'attente. Une ventouse d'aspiration est nécessaire pour le fonctionnement du système à l'aide d'un générateur de vide pour qu'elle puisse aspirer et maintenir le récipient jusqu'à ce qu'il soit placé dans l'entrepôt, l'axe vertical est montré dans la figure I.2 :

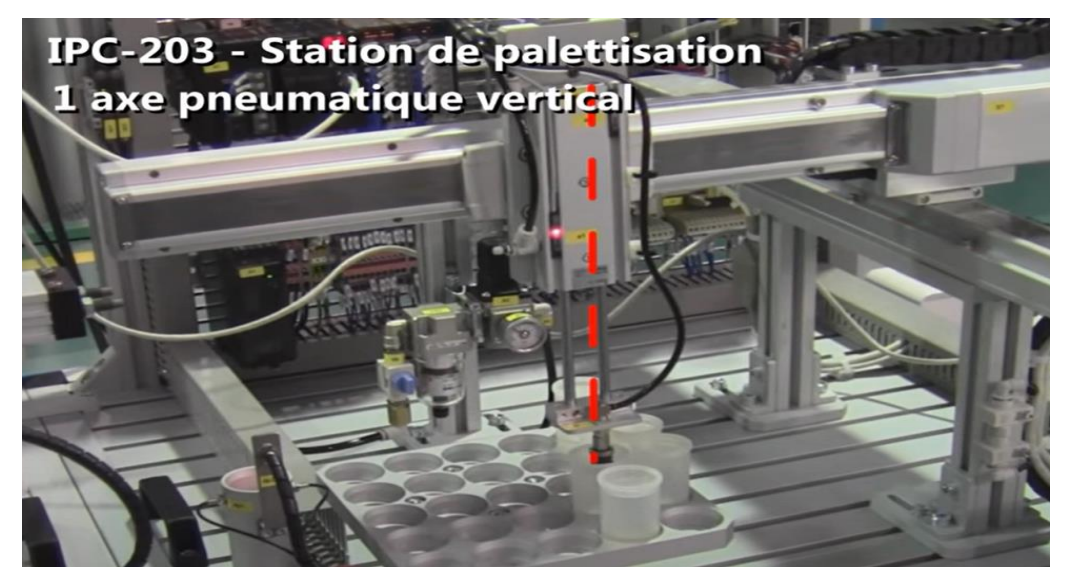

**Figure I.2** – Axe vertical pneumatique.

#### **I.3.1.1 Vérin double effet [2]**

 Le vérin transforme l'énergie pneumatique (l'air comprimé) en une énergie mécanique en provocant le mouvement de piston créer dans un cylindre. Il est disponible dans des tailles d'alésage de 6 mm à 32 mm avec des longueurs de course allant jusqu'à 50 mm. Les options incluent des capacités de commutation automatique, des choix de montage libres, des rainures de montage de commutateur encastrées caractérisé par :

- Tige non rotative.
- Double jeu.
- Capacité de commutation automatique.

 Le vérin double effet montré sur la figure I.3, est un actionneur qui se déplace sur deux axes horizontaux (x, y), en actionnant sa tige de piston verticalement dans deux direction haute et basse, pour but de soulever et déposer les récipients.

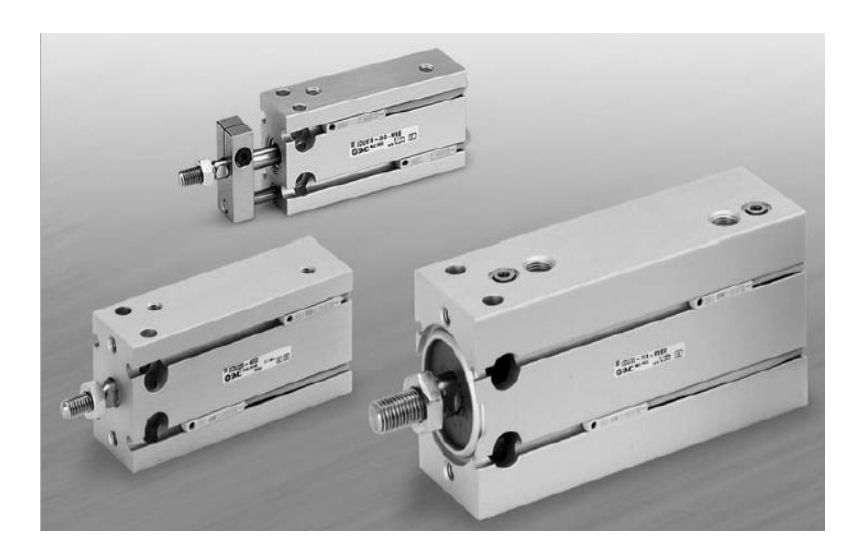

**Figure I.3** – Vérin double effet.

#### **I.3.1.2 Ventouse d'aspiration plate**

 Lorsqu'une ventouse entre en contact avec la surface d'un objet, elle active un générateur de vide (tel qu'un ventilateur ou une pompe à vide) qui aspire l'air de l'espace entre la ventouse et l'élément. Dès que la pression atmosphérique est supérieure à la pression entre l'objet et la ventouse, la pression atmosphérique pousse la ventouse contre l'élément. [2]

 C'est un composant connecté à la fin de l'axe vertical (vérin pneumatique), il est utilisé pour maintenir et soulever les récipients remplis et fermés qui se trouvent au point d'origine de la station, elle travaille avec une haute précision et stabilité.

Dans notre prototype, c'est un composant important pour la fixation et le maintien des récipients fermés, la ventouse est présentée dans la figure I.4 :

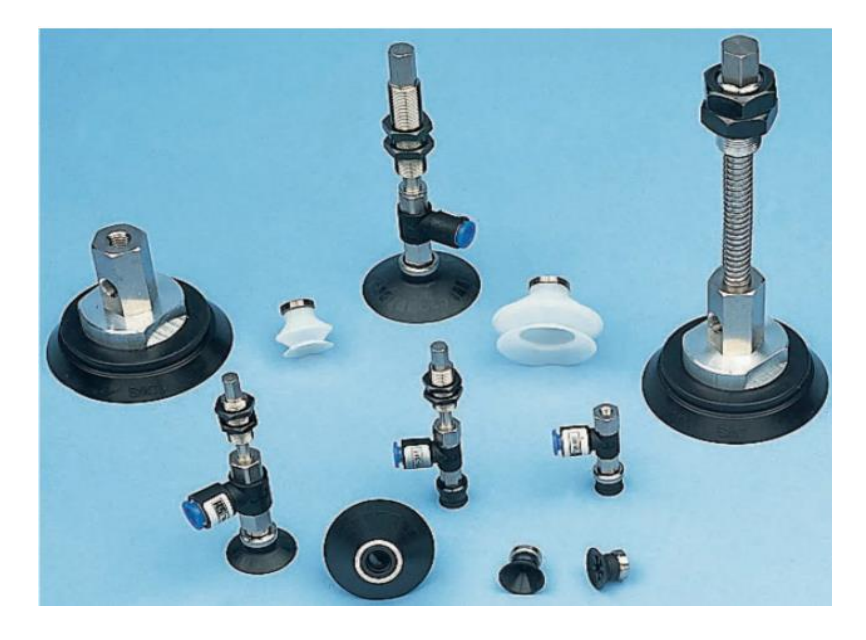

**Figure I.4** – Ventouse d'aspiration plate. [2]

#### **I.3.1.3 Générateur de vide en ligne [2]**

 D'après son nom, le vide est généré pneumatiquement. Les générateurs de vide pneumatiques réalisent des temps de cycle courts et peuvent être intégrés directement dans le système grâce à leur forme légère.

 Le générateur de vide illustré sur la figure I.5 est connecté avec la ventouse d'aspiration, il est utilisé dans la station afin de fournir de l'air comprimé et donner une puissance d'aspiration très élevée à la ventouse pour le bon fonctionnement.

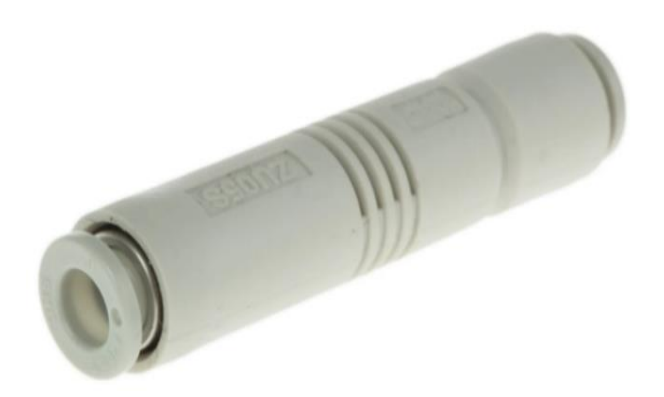

**Figure I.5** – Générateur de vide en ligne.

#### **I.3.1.4 Électrovanne 5/2 monostables**

 Une électrovanne représentée dans la figure I.6 est une vanne commandée électriquement. Grâce à cet organe il est possible d'agir sur le débit d'un fluide dans un circuit par un signal électrique en excitant la bobine par le courant. [5]

 L'élément est très utile dans ce prototype, car c'est un pré-actionneur pour le vérin double effet. C'est un distributeur commandé par l'électrovanne (TOR= 0 ou 1) qui ouvre ou ferme les orifices pour que l'air puisse passer et contrôler le vérin (monter ou descendre) ainsi pour le générateur de vide.

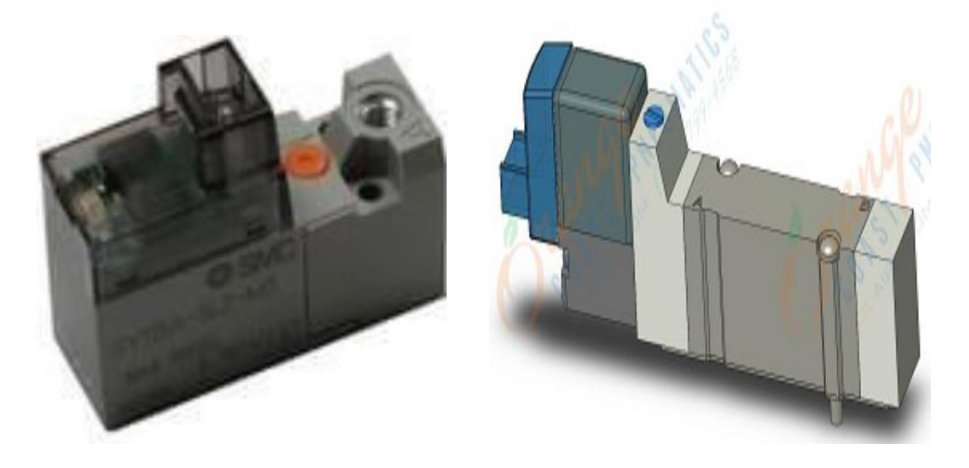

**Figure I.6** – Electrovanne 5/2 monostable. [2]

#### **I.3.2 Capteurs**

#### **I.3.2.1 Détecteur magnétique Type Reed [2]**

 Présentés dans la figure I.7, Ce capteur résiste aux températures élevées et au champs magnétiques et qui possède une très large gamme de détection, son câble a une longueur de 3 m**.**

Les détecteurs Reed sont disponibles sur plusieurs modèles d'applications, le cas de cette station, c'est un indicateur bicolore qui permet de déterminer la position de fonctionnement optimale (la détection de la position de l'axe vertical état haut ou bas) en fonction de la couleur de la LED.

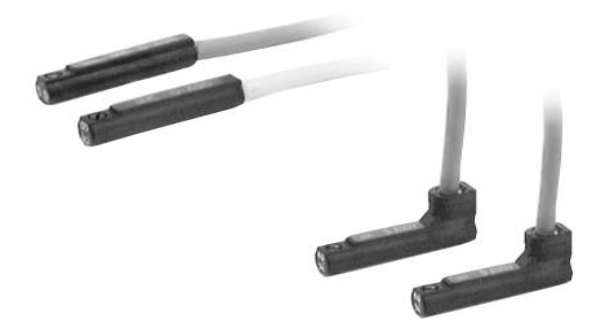

**Figure I.7** – Détecteur magnétique de type Reed.

#### **I.3.2.2 Capteurs à fibre optique**

 Les capteurs à fibre optique sont un type de capteur de proximité doté d'une fibre optique connectée à une source lumineuse pour permettre la détection dans les espaces restreints. Un capteur à fibre optique est un dispositif comprenant au moins une fibre permettant de recueillir des informations représentatives des grandeurs observées par l'intermédiaire d'ondes lumineuses circulant dans les fibres soit, de coder optiquement 1'information liée à la grandeur à mesurer.

 Les capteurs choisis dans ce prototype TC présent sur le disque de collecte et DC attacher à la ventouse d'aspiration sont dotés de tête miniature permettent la détection des récipients dans la station afin de les stocker, ils sont caractérisés d'une précision élevée dans les petits espaces et la détection fiable d'objets minuscules. [6]

Les capteurs fibre optique utilisés dans la station sont présentés dans la figure I.8 et la figure I.9

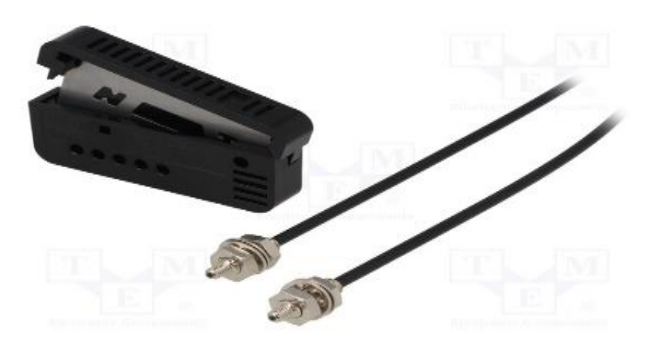

**Figure I.8** – Capteur en fibre optique TC. [3]

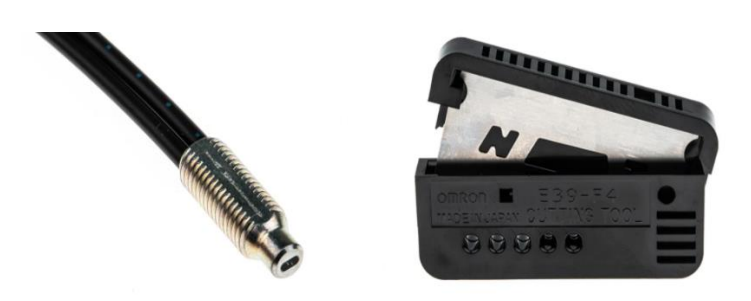

**Figure I.9** – Capteur en fibre optique DC. [3]

#### **I.3.3 Axes électriques [2]**

 Afin de stocker les récipients fermés, l'axe vertical présenté précédemment sur la figure I.2 doit être positionné à un point nominal depuis lequel les récipients seront collectés et placés dans le magasin de vingt-cinq (25) positions, l'axe électrique linéaire est présenté dans la figure I.10 suivante :

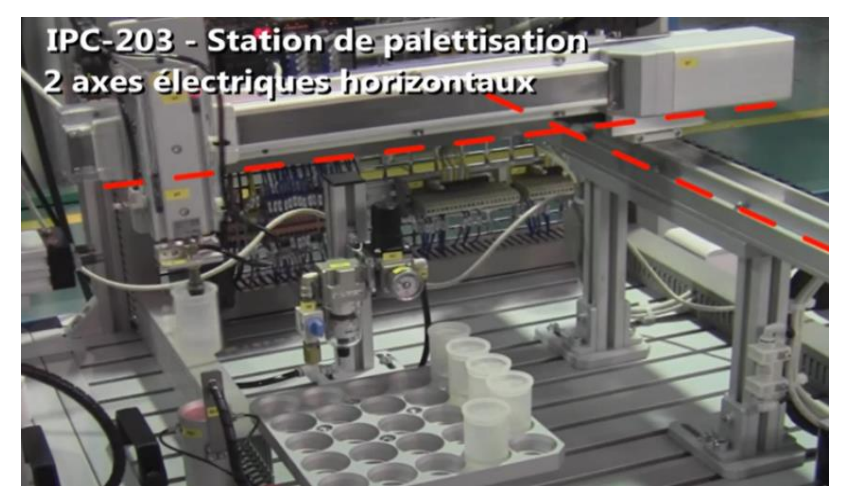

**Figure I.10** – Deux axes électriques horizontaux.

 Lorsqu'il atteint le magasin, le récipient est positionné à l'un des différents points de l'entrepôt. Les positions de stockage se remplissent corrélativement en démarrant par le numéro (un) et terminant par la position (vingt-cinq). Le contrôle de position utilise deux axes linéaires avec un moteur pas à pas.

 Ce sont des actionneurs électriques de type coulissant, elles présentent une hauteur de profil bas de 46 mm. La bande d'étanchéité équipée en standard recouvre le guide, la vis à billes et la courroie, empêchant la graisse et les corps étrangers externes d'éclabousser et de pénétrer dans l'axe. Les moteurs disponibles comprennent un servomoteur à vis à billes ou un moteur pas à pas à courroi.

 Les axes électriques illustrés dans la figure I.11 sont commandés par les servo-drivers car ils suivent deux coordonnées (x, y) qui vont guider le vérin double effet entre le point de collecte et l'entrepôt.

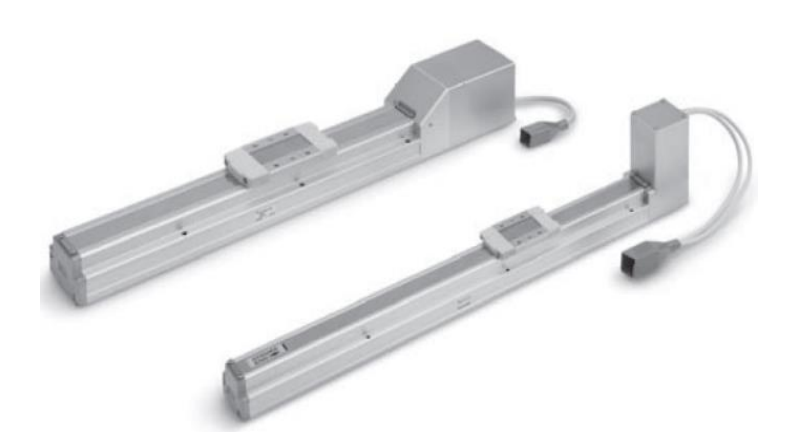

**Figure I.11** – Axe électrique.

#### **I.3.4 Automate programmable**

API ou en anglais PLC comme il est montré dans la figure I.12, c'est un appareil électronique ou équipement industriel destiné à la commande de processus industriels par un traitement séquentiel qui contrôle les actionneurs grâce à un programme informatique qui traite les données d'entrées recueillies par des capteurs. Il comporte une mémoire programmable par un utilisateur automaticien à l'aide d'un langage adapté (Le langage List, Le langage Ladder, etc…).[7]

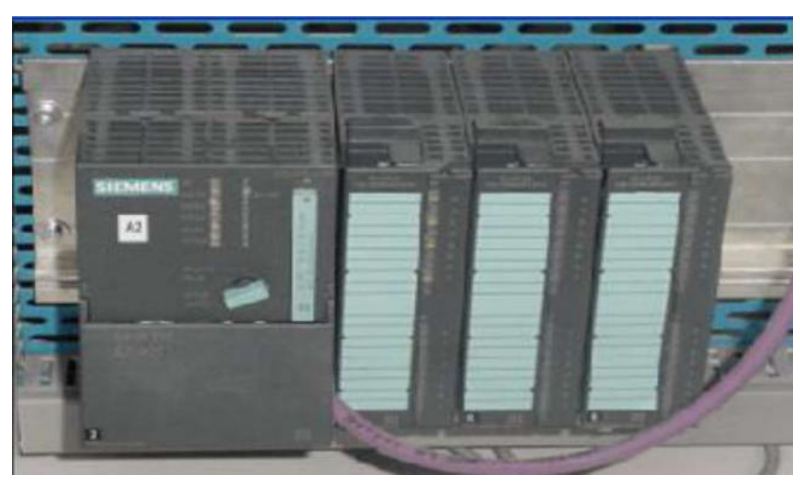

**Figure I.12** – Automate programmable industriel. [8]

#### **I.3.5 Table de distribution des composants**

#### **I.3.5.1 Source d'alimentation [9]**

La source d'alimentions électrique représentée dans la figure I.13 est un équipement qui assure le transfert du courant électrique d'un réseau pour lui fournir les paramètres appropriés tel que la tension et la puissance.

 Elle est utilisée dans ce prototype afin de fournir l'alimentation nécessaire pour le fonctionnement de la station d'après les besoins électriques concernant le courant fourni de 0 à 5A, la tension de sortie égale à 24VDC pour alimenter la station en continu et une puissance active de 120 w.

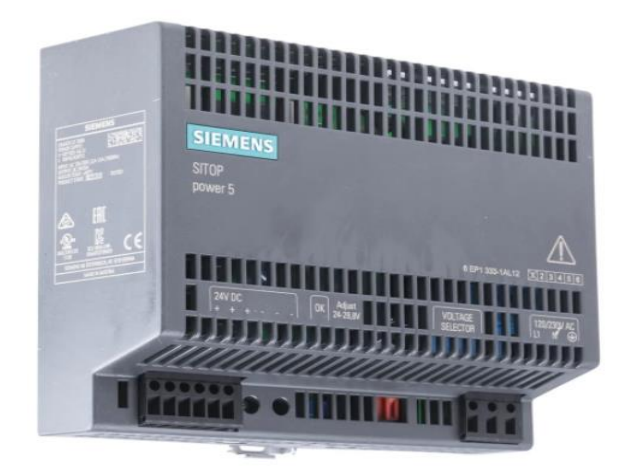

**Figure I.13** – Source d'alimentation (Siemens).

#### **I.3.5.2 Servo-driver [2]**

Le servo driver (figure I.14) choisi est de type PNP, il fonctionne par la présence d'un logiciel sur ordinateur en disposant de deux modes de commande, le mode facile pour la saisie des données pour un démarrage rapide et le mode normale pour une configuration plus détaillée.

 Le servo driver est présent dans la station de palettisation pour faire différentes commandes tel que la commande et alimentation de moteur (axe électrique), commande de mouvement avec position, vitesse, accélération, et force de poussée afin qu'elles puissent être appelées dans n'importe quelle séquence par l'API.

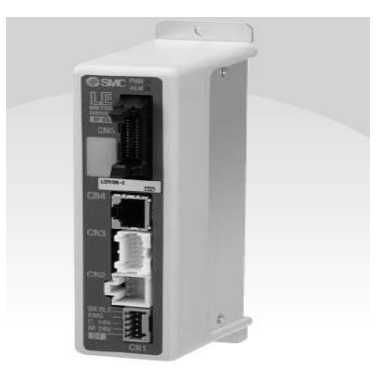

**Figure I.14** – Servo-driver.

#### **I.3.5.3 Amplificateur [3]**

L'amplificateur d'Omron représenté dans la figure I.15 est idéal pour les applications de fibre standard, il fournit un réglage rapide et précis et un affichage en barres de LED pour afficher le niveau de lumière, il est de type PNP.

Il est présent dans ce prototype en communication optique pour prévenir contre les échanges d'ingérence de fibre, ainsi la réduction d'espace et de câblage pour les lignes électriques, comme il peut aussi augmenter la distance parcourue par les câbles dans la station.

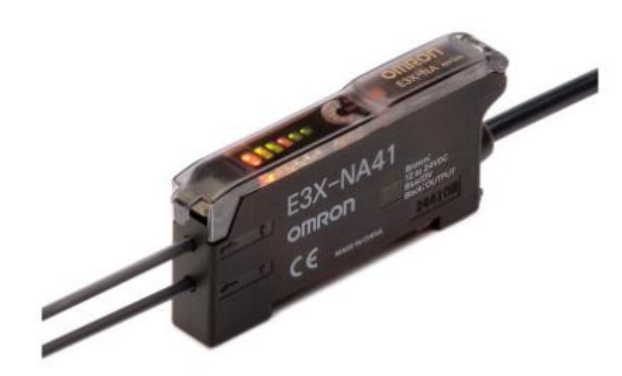

**Figure I.15** – Amplificateur.

#### **I.3.5.4 Disjoncteur magnétothermique 4A**

Le disjoncteur présenté sur la Figure I.16 est un appareil coupant automatiquement un circuit électrique lorsque l'intensité du courant atteint une limite prédéterminée.

Les disjoncteurs magnétothermiques protègent le circuit de la station contre le courant excessif de la même manière qu'un fusible et contre les surcharges.

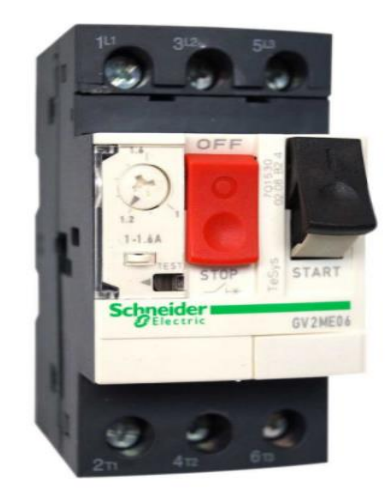

**Figure I.16** – Disjoncteur thermomagnétique. [10]

#### **I.3.5.5 Clavier de commande [2]**

Le pupitre de commande de la station (figure I.17) contient des boutons qui permettent de gérer la manipulation des états du prototype tel que le bouton START et STOP qui contrôlent le départ ou la fin de cycle, ainsi que le bouton d'arrêt d'urgence pour l'arrêt en cas d'urgence concernant le fonctionnement de la station (matériel), le bouton de réinitialisation (reset) pour refaire le même cycle de travail en cas ou l'entrepôt se remplit entièrement, le bouton ON/OFF pour (arrêter ou démarrer) temporairement le fonctionnement et un commutateur (Automatique/manuelle) pour déterminer la façon de gestion du processus si manuelle ou automatique.

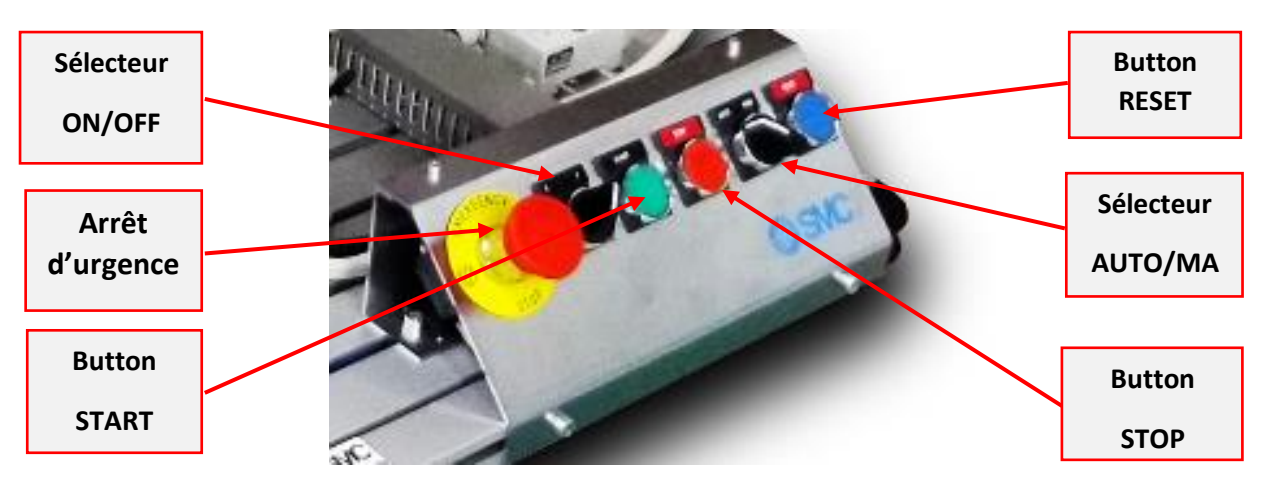

**Figure I.17** – Pupitre de commande (contrôle).

#### **I.3.5.6 Indicateur lumineux rouge de danger [2]**

 La lampe montrée sur la figure I.18, c'est une lampe connectée à notre station afin de nous indiquer un danger dans le processus de stockage automatisée.

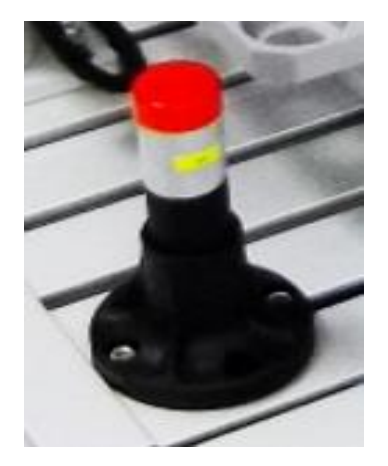

**Figure I.18** – Indicateur rouge de danger de la station.

#### **I.3.5.7 Cable d'alimentation électrique**

 Un câble est utilisé pour la transmission de l'énergie électrique pour assurer l'alimentation électrique de la station et l'interconnexion entre les différents composants. Les câbles ont servi dans cette station à connecter entre tous les dispositifs du banc d'essai (figure I.19) :

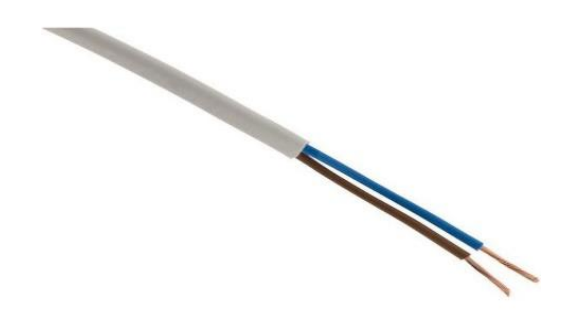

**Figure I.19** – Câble d'alimentation 1.5 mm².[11]

#### **I.3.5.8 Cable de signal**

C'est un câble multifilaire (figure I.20) qui assure la transmission des signaux numériques et analogique en basses et hautes fréquences. Indispensable pour le bon fonctionnement du processus. Son rôle est l'inter-échange entre les informations de l'automate et les différents composants électroniques du prototype :

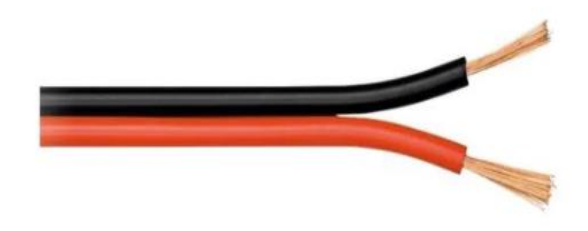

**Figure I.20** – Cable de signal 0.5 mm<sup>2</sup>. [11]

#### **I.3.5.9 Etiquettes et identificateurs**

Les étiquettes montrées dans la figure I.21 ont pour but d'identifier tous les câbles de l'installation et pour bien différentier entre le rôle de chaque câble utilisé.

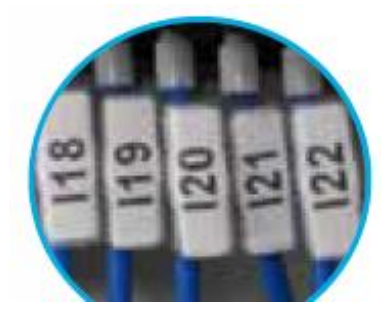

 **Figure I.21** – Etiquette et identificateurs des câbles. [2]

#### **I.3.5.10 Borniers électriques**

Le bornier électrique (figure I.22), est un élément très utile pour toute installation électrique, lui qui va permettre de connecter différentes parties du prototype.

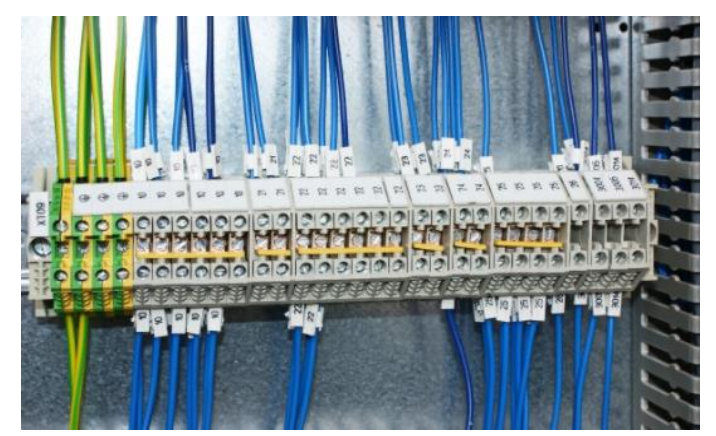

**Figure I.22** – Borniers électriques. [12]

#### **I.4 Installation et implémentation**

#### **I.4.1 Unité de traitement de l'air [2]**

 Illustré dans la figure I.23, elle se constitue d'une vanne manuelle de contrôle 3/2, un filtre et un régulateur de pression accompagné d'un indicateur de manomètre, elle sert à traiter le fluide utilisé (air comprimé) qui manipule la partie pneumatique de la station.

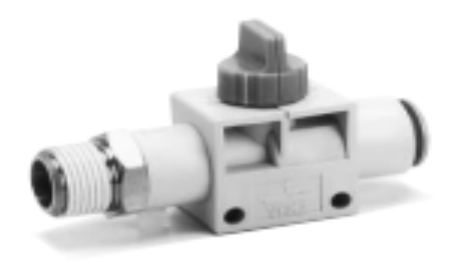

**Figure I.23** Vanne manuelle de contrôle 3/2

#### **I.4.2 Espace corps**

 C'est est une table faite en aluminium rainuré ou bien une grille renforcée (figure I.24) d'une dimension apparente de 800 x 762 mm et d'une hauteur claire de 495 mm, utilisée comme plateforme dans notre prototype de palettisation pour connecter et relier tous les composants nécessaires et la mise en place de toute réalisation au-dessus. [2]

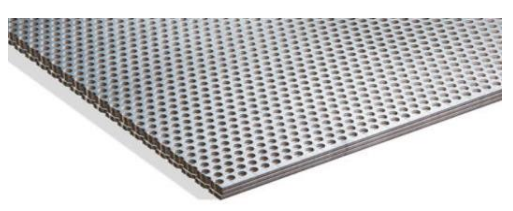

**Figure I.24** – Grille perforée. [13]

#### **I.5 Fonctionnement de base du prototype en générale [2]**

 Dès que le système est alimenté, les deux axes électriques horizontaux démarrent de leur point d'origine. Le départ de cycle du processus est donc entamé par la touche « START », le palettiseur est en place c'est à dire au point de collecte des récipients, il récupère un récipient et l'emmène dans l'entrepôt. Le cycle de ce processus est alors refait vingt*-*cinq (25) fois au maximum lors de l'appui à plusieurs reprises sur la touche « START » d'après le nombre de positions de l'entrepôt.

Lors du remplissage de toutes les positions du magasin et qu'il ne restera aucune position vide, un indicateur rouge est alors allumé et le contrôle de la station évite que d'autres récipients soient ajoutés au magasin. Une action manuelle est donc requise pour vider tout l'entrepôt plus un appui d'une touche « RESET ». La même procédure s'enchaîne lors de l'appui de la touche « START ».

 Si un des récipients étant arrivé à la station qui n'est pas couvert, ce dernier doit être couvert manuellement ou éliminé carrément du point d'attente et le système posera un nouveau.

#### **I.6 Conclusion**

 Apres avoir défini et présenté le prototype d'apprentissage de palettisation automatisé, et avoir fait une description de différents composants nécessaire pour le fonctionnement de la station, on a appris plusieurs notions sur divers domaines tel que l'électricité, l'électronique, la pneumatique et la mécanique.

 Le deuxième chapitre consiste à faire une modélisation de la station de palettisation à l'aide du GRAFCET et donner en parallèle différentes définitions constituant cet outil, ensuite le GRAFCET sera présenté.

# Chapitre II

### MODELISATION DU SYSTEME AVEC GRAFCET

#### **II.1 Introduction**

Les systèmes automatisés sont de nature complexes, donc pour faciliter la modélisation du système il faut le décomposer en sous-systèmes afin de déduire son comportement général complexe et avoir une bonne compréhension sur son fonctionnement détaillé. Donc la modélisation est une étape très importante pour représenter le système étudié (ou le problème pose) sous une forme graphique ou mathématique. On a donc un outil simple qui permet à partir d'un cycle de fonctionnement bien définit de trouver une solution au problème d'automatisation. Cet outil est le GRAFCET, après avoir fait l'étude d'un prototype de didacticiel pour l'apprentissage d'automatisation de stockage et les différents composants qui le constituent, Ce chapitre est consacré à la traduction du fonctionnement détaillé de processus de stockage sur un GRAFCET.

#### **II.2 Définition du GRAFCET**

Le Grafcet (Graphe Fonctionnel de Commande Etape/Transition) est un graphe qui permet de décrire les fonctionnalités d'un automatisme séquentiel. Il a été normalisé par l'AFNOR (Association Française de Normalisation) en 1977 et ensuite par la CEI (Commission Electronique Internationale) en 1989. Le Grafcet a été modifié et accepté comme un langage de programmation des automates programmables industriels (API) dans le standard IEC1131. Dans le standard IEC 60848, le Grafcet est un langage de spécification de systèmes séquentiels. [14]

#### **II.3 Présentation du GRAFCET**

Le GRAFCET est basé en premier lieu sur des étapes et des transitions associés à une action ou plusieurs actions comme, il est illustré dans la figure II.1 : [14]

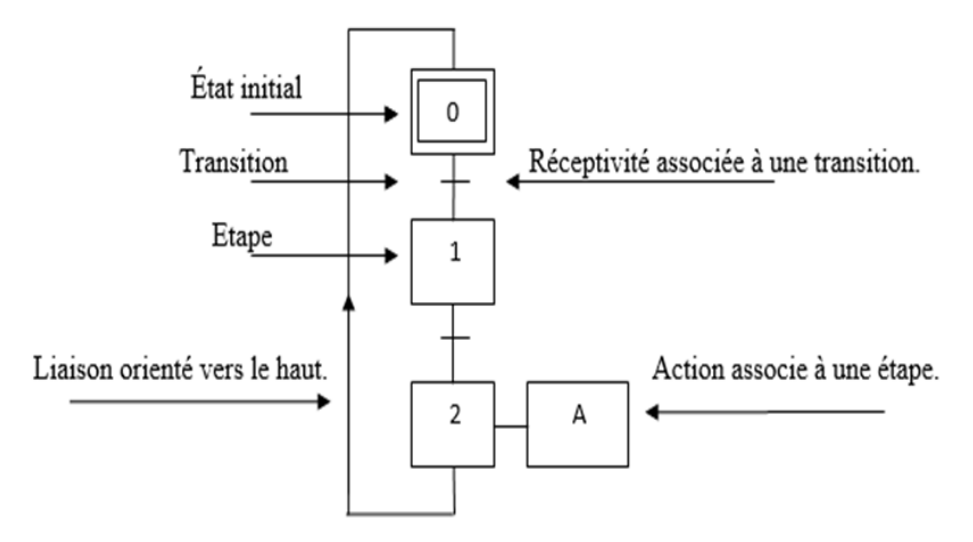

**Figure II.1 –** Modèle d'un grafcet**.**

#### **II.3.1 Eléments graphiques**

#### **II.3.1.1 Etapes**

#### **Etape initiale**

 L'étape correspondant à l'initialisation du système illustrée dans la figure II.2, est représentée par un double carré. [15]

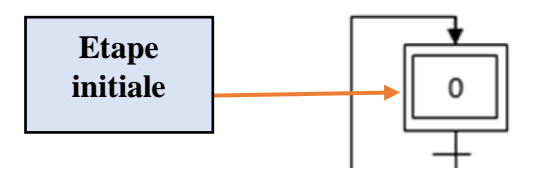

**Figure II.2 –** Etape initiale du GRAFCET**.**

#### **Etape**

 Une étape est représentée par une carre repérée numériquement, elle peut être active ou inactive et peut aussi avoir plusieurs actions. L'étape est dite active si un point est à l'intérieur du carré, comme il est représenté dans la figure II.3. [15]

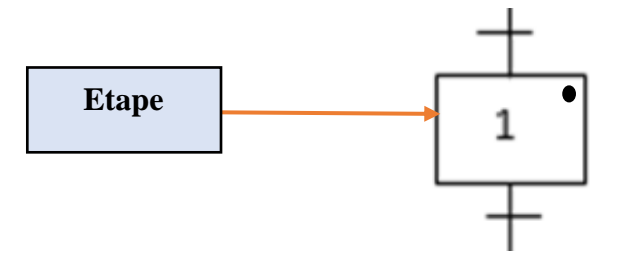

**Figure II.3** – Etape numéro un du GRAFCET.

#### **II.3.1.2 Transitions**

Le passage d'une étape à une autre indique la possibilité d'évolution d'une situation à une autre situation du coup c'est une transition, comme illustrée dans la figure II.4. [15]

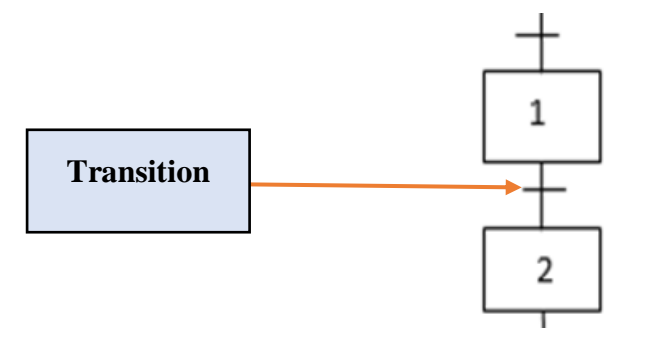

**Figure II.4** – Transition entre une étape et la suivante**.**

#### **II.3.1.3 Liaisons**

 La figure II.5 montre la liaison qui est des traits verticaux qui relient les étapes et les transitions, généralement orientées suivant une (syntaxe) de haut en bas plus une flèche qui indique le sens suivi. [15]

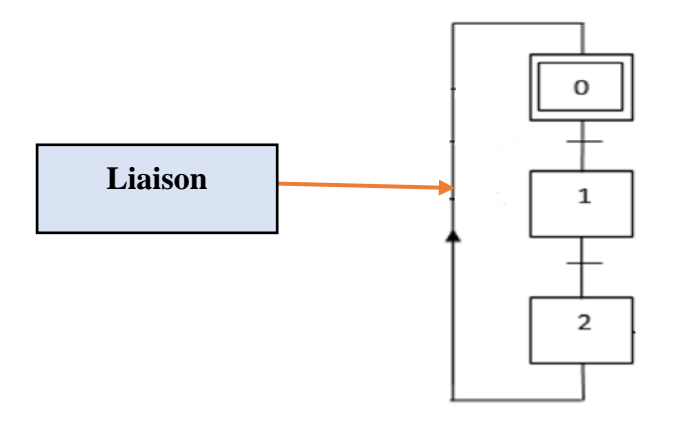

**Figure II.5** – Liaison orientée vers le haut**.**

#### **II.3.2 Eléments d'interprétations**

#### **II.3.2.1 Actions**

Chaque étape est associée à une action (figure II.6) ou plusieurs et on peut rencontrer aussi une même action associée à plusieurs étapes ou une étape vide donc sans action. [15]

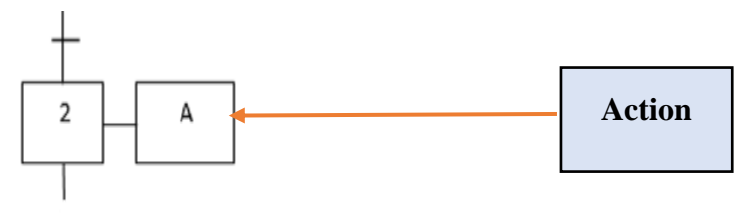

**Figure II.6** – Action associée à une étape.

#### **II.3.2.2 Réceptivité**

C'est une équation booléenne logique des entrées associée à une transition, elle permet de distinguer parmi toutes les variables du système si la transition est franchissable ou pas donc conditions à satisfaire. Elle est illustrée dans la figure II.7 : [15]

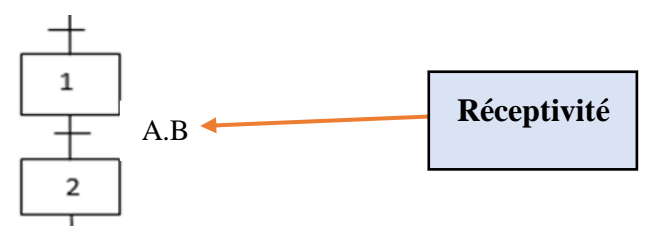

**Figure II.7** – Réceptivité associée à une transition**.**

#### **II.4 Structure d'un GRAFCET**

#### **II.4.1 Séquence unique**

 Une séquence dans un GRAFCET, est une suite d'étape à exécuter l'une après l'autre. La figure II.2 représente une séquence unique. Ce type de GRAFCET ne comporte qu'une séquence d'étape bouclée sur elle-même : [15]

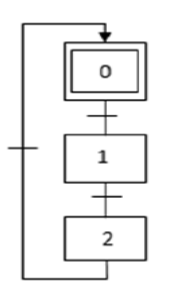

**Figure II.8** – Séquence unique.

#### **II.4.2 Saut d'étapes**

 La figure II.9 représente un saut d'étapes, une séquence qui permet de sauter une étape ou plusieurs étapes en fonction des conditions d'évolution. [15]

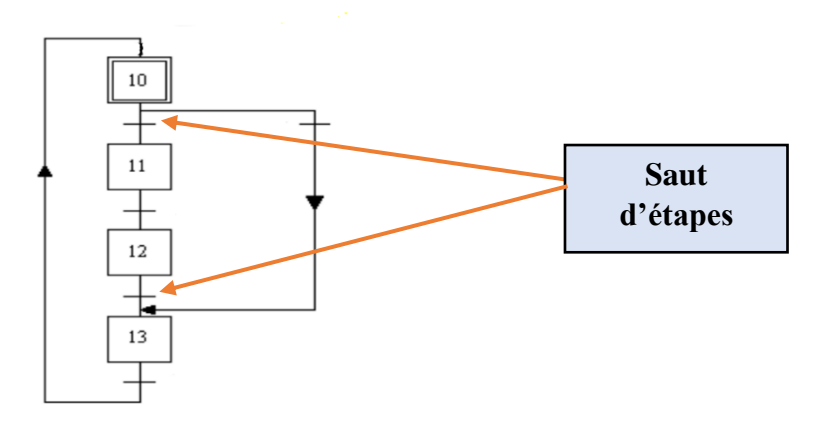

**Figure II.9** – Saut de deux étapes.

#### **II.4.3 Reprise d'étapes**

La reprise d'étapes permet de recommencer une ou plusieurs fois la même séquence si besoin c'est-à-dire du haut de l'étape voulu tel que le montre la figure II.10 : [15]

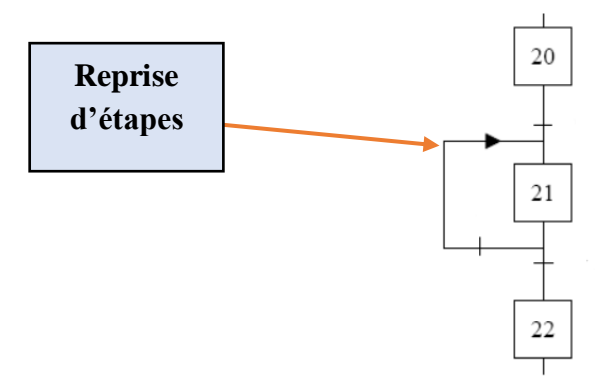

**Figure II.10** – Reprise d'étape**.**

#### **II.4.4 Séquences simultanées**

 La figure II.11 montre que plusieurs séquences peuvent s'exécuter simultanément sauf que dans chaque branche l'évolution des séquences est indépendante. [15]

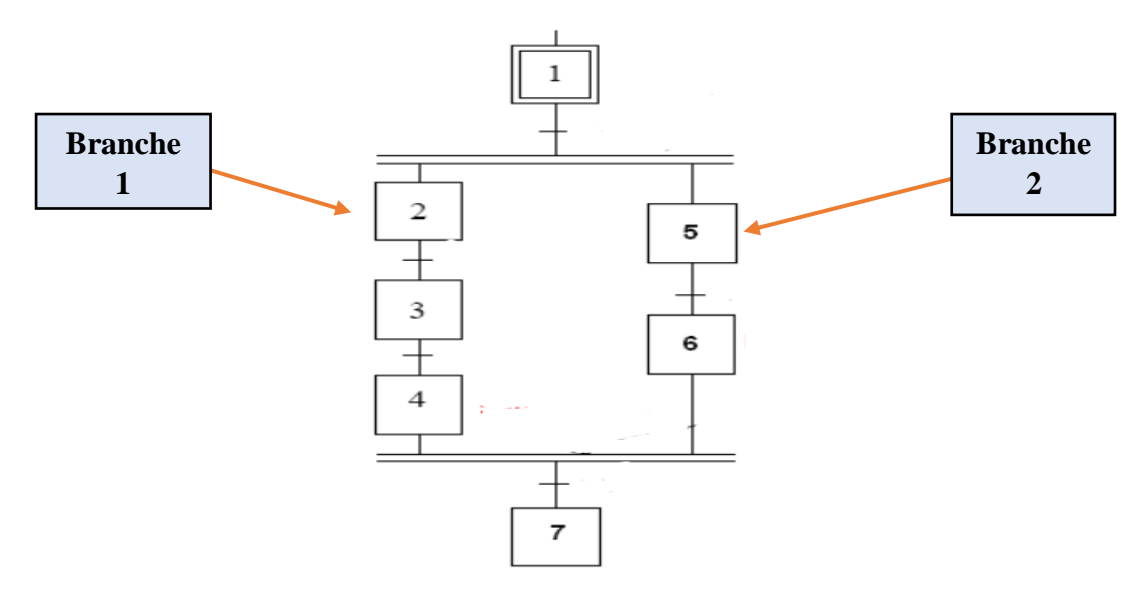

**Figure II.11** – Séquences simultanées.

#### **II.5 Règles d'évolution du grafcet**

On distingue cinq règles d'évolution d'un grafcet qui définissent le comportement dynamique de la partie commande de l'automatisation qu'on doit satisfaire : [14,15]

#### **Règle 1 :** *La situation initiale ou initialisation*

La situation initiale du grafcet caractérise le comportement initial de la partie commande vis-à-vis de sa partie opérative. Elle correspond aux étapes actives au début du fonctionnement, donc elle correspond à l'étape initiale du cycle.

#### **Règle 2 :** *Evolution entre situation ou validation*

 Une transition est soit validée soit non validée. Elle sera validée lorsque toutes les actions précédentes reliées à cette transition sont immédiatemen**t** actives**.**

#### **Règle 3** *: Evolution des étapes actives ou franchissement*

 Le franchissement d'une transition entraîne simultanément l'activation de toutes les étapes suivantes et la désactivation de toutes les étapes précédentes. Une transition est franchie lorsqu'elle est validée et que la réceptivité associée à la transition est vraie.

#### **Règle 4** *: Evolution de plusieurs transitions ou franchissement simultané*

 Toutes les transitions franchissables sont simultanément franchies. Cette règle de franchissement simultané permet de décomposer un GRAFCET en plusieurs parties**.**

#### **Règle 5 :** *Activation et désactivation simultanée*

 Au cours du fonctionnement de l'automatisme, si une même étape qui doit être activée ou désactivée elle reste activée.

#### **II.6 Fonctionnement de la station de palettisation**

Fonctionnement détaillé de la station de palettisation

- Comme précautions à prendre on doit vérifier que le disjoncteur thermomagnétique est activé et vérifier que la vanne de fermeture de l'air permette à l'air de rentrer dans la station.
- Avant toute choses, on doit s'assurer que le bouton d'arrêt d'urgence est débloqué.
- Ajuster la pression d'entrée d'air de la station en-dessous de 2,5 kg/cm2.
- Lorsque l'un des drivers détecte une urgence, la fonction de protection est activée et arrête la séquence des mouvements en cours, cette fonction de protection informe l'utilisateur en activant une alarme.
- Pour l'annuler, toutes les alarmes doivent être éliminer.
- On tiendra compte que lors du déclanchement de plusieurs alarmes au même temps, le numéro de l'alarme qui s'est éteinte en priorité prend la priorité.
- Lorsque la station démarre, les deux axes électriques horizontaux retournent à leur position d'origine.
- Dès que le bouton de la touche START est pressé (activé), le palettiseur est positionné au point de collecte des récipients (disque)
- Les deux axes électriques se déplacent horizontalement selon un repère (x, y) au sens inverse du repère par commande du servo-driver pour atteindre le disque de collecte.
- Si le capteur Fibre Optique de présence de récipients sur le disque détecte un récipient, le vérin pneumatique positionné au niveau haut descend pour en collecter à l'aide de la ventouse.
- L'aspiration se fait dès que le capteur Type-Reed détecte que le vérin est en position basse en combinaison avec le capteur Fibre Optique monté à la ventouse détectant que le récipient est collé au bouchon du récipient.
- Par ce fait le vérin monte et reprend sa position haute, ainsi le capteur Type-Reed envoie une nouvelle information (position haute).
- Par la suite, le servo-driver commande le déplacement horizontal des deux axes électriques au sens direct du repère se dirigeant vers le dépôt composé de 25 postions commençant de 1 jusqu'à 25**.**
- Le capteur Type-Reed détecte le vérin en position haute au-dessus d'un point de dépôt.
- Le vérin descend vers la palette, le dépôt se fait après avoir détecter la position basse du vérin.
- Apres avoir déposé un récipient dans le magasin, le capteur Fibre Optique détecte l'absence du récipient sur la ventouse alors le vérin remonte à sa position initiale et le palettiseur retourne à sa position d'attente.
- En appuyant de manière répétitive sur la touche START, le magasin se remplit entièrement (exemple : 25 positions occupées) selon le fonctionnement précèdent.

#### **II.7 Niveau du GRAFCET**

Le GRAFCET est constitué de deux niveaux, tel que : [14]

#### **II.7.1 GRAFCET de niveau 1 :**

C'est une description des comportements que doit avoir la partie commande face aux informations provenant de la partie opérative "Fonctions à réaliser".

On décrira les actions et les évènements en termes généraux, La présentation des actions et des réceptivités en mots.

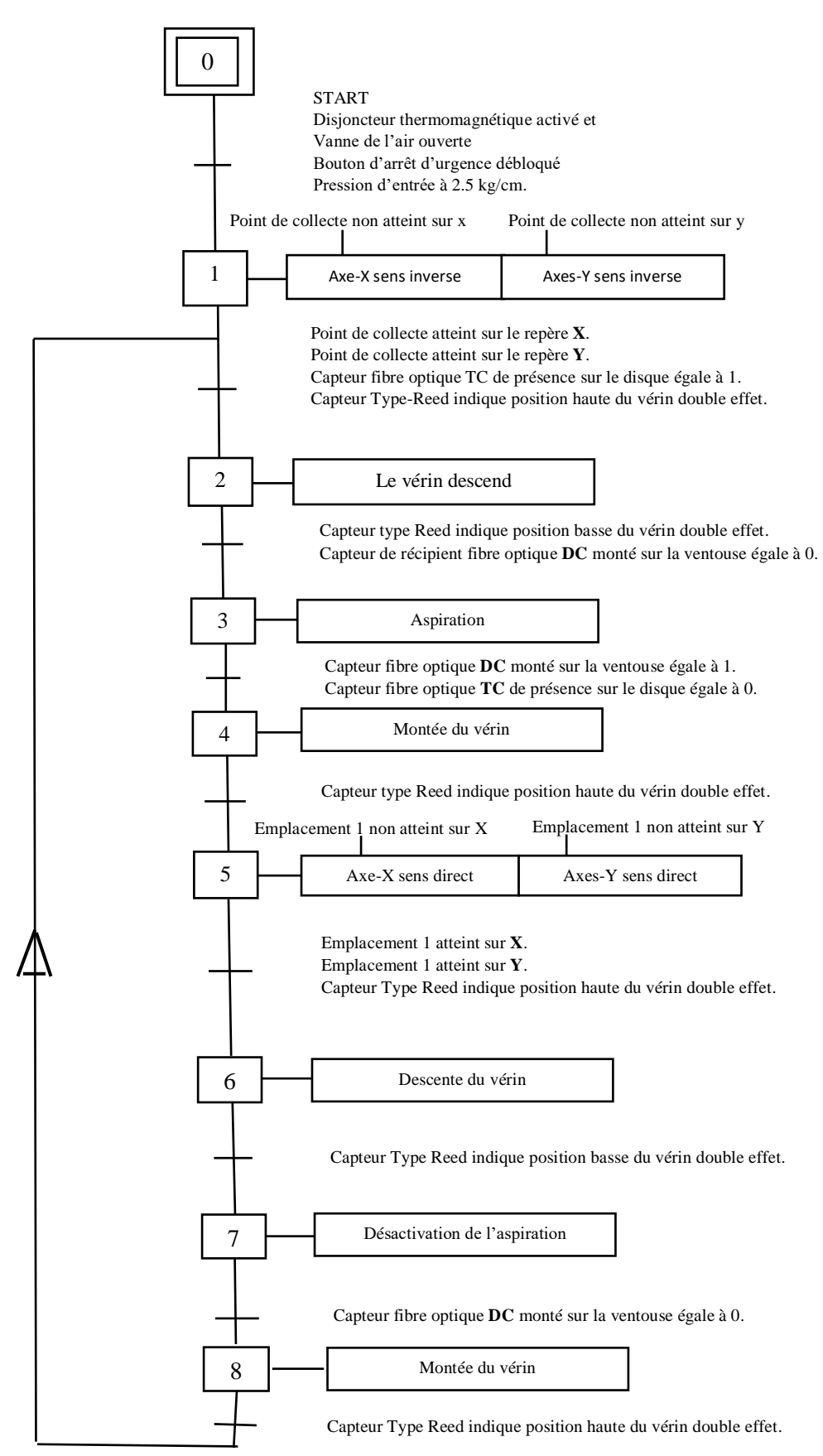

**Figure II.12** : GRAFCET niveau 1.

#### **II.7.2 GRAFCET de niveau 2 :**

Ce niveau appelé aussi niveau de la partie opérative qui tient compte de plus de détails des actionneurs des pré-actionneurs et des capteurs.

#### **Symbole des entrées et sorties du GRAFCET de niveau 2 :**

#### **Les entrées :** - **DT+ :** Disjoncteur thermomagnétique activé. VA+ : Vanne de l'air ouverte. - **BAD :** Bouton d'arrêt d'urgence débloqué. - **C1 :** Pression d'entrée à 2.5 kg/cm. - **TC=0 :** Capteur fibre optique TC de présence sur le disque égale à 0. NX=0 : point de collecte atteint sur le repère X. NY=0 : point de collecte atteint sur le repère Y. - **TC=1 :** Capteur fibre optique TC de présence sur le disque de collecte égale à Un. - **TR+:** Capteur Type-Reed position haute. - **TR-:** Capteur Type-Reed position Basse. **DC=0 :** Capteur fibre optique DC monté sur la ventouse égale Zéro. - **DC=1 :** Capteur fibre optique DC monté sur la ventouse égale à Un. NX=1 **:** Emplacement 1 de la palette est atteint sur le repère X. - **NY=1 :** Emplacement 1 de la palette est atteint sur le repère Y **Les sorties : - AXE X - :** Déplacement des deux axes électriques sur le sens inverse sur le repère X. **- AXE Y - :** Déplacement des deux axes électriques sur le sens inverse sur le repère Y. **- VDE + :** le vérin double effet descend. **- VDE- :** le vérin double effet monte. **- ASP + :** Aspiration du récipient. **- ASP - :** Désactivation de l'aspiration du récipient. **- AXE X + :** Déplacement des deux axes électriques sur le sens direct sur le repère X. **- AXE Y + :** Déplacement des deux axes électriques sur le sens direct sur le repère Y.

**Tableau II.1 :** Liste des symboles d'entrées /sorties sur grafcet**.**

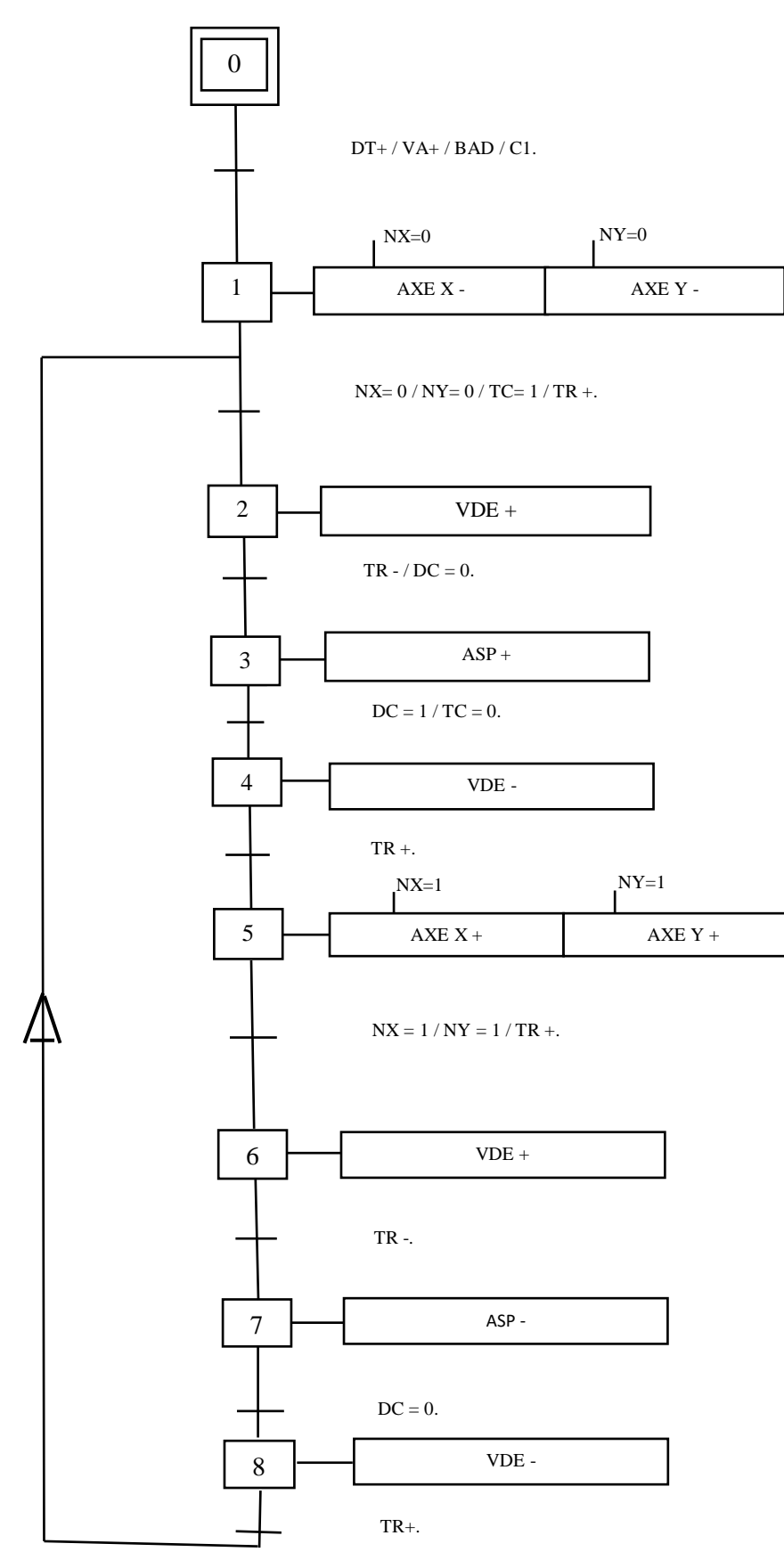

**Figure II.13** : GRAFCET niveau 2.

#### **Conclusion**

Dans ce chapitre on a modélisé le fonctionnement de la station à l'aide du GRAFCET, on a déduit que l'outil en question est puissant en ce qui concerne le passage d'un fonctionnement ou cahier de charge à un programme d'implémentation.

Nous verrons dans le prochain chapitre comment développer le model précèdent en un programme exécutable sur STEP7 et une notion de comment faire une approche de simulation et de supervision via WINCC.

# Chapitre III

PROGRAMMATION ET SUPERVISION DE LA STATION DE **STOCKAGE** 

#### **III.1 Introduction**

Les automates programmables industriels effectuent des taches d'automatisation traduites sous formes de programme d'application qui définit la manière dont l'automate doit commander le système par une suite d'instructions, le programme doit être écrit dans un langage déterminé avec des règles définies pour que l'automate puisse l'exécuter, pour cela les automates de la famille SIEMENS sont programmés grâce au logiciel STEP7 via un terminal de programmation. [5]

La supervision est née avec l'apparition des API, cette correspondance entre la supervision et les automates industriels a été adoptée par les constructeurs d'automates en proposant des solutions complètes d'automatisation et de supervision. [15]

Après avoir modélisé le fonctionnement du système en GRAFCET dans le chapitre précèdent, ce chapitre consacré à la description des étapes à suivre pour bien mener la programmation sous le logiciel STEP7 ainsi que l'élaboration des planches de supervision pour contrôler le système à temps réel.

#### **III.2 Automates Programmables Industriels**

Un automate programmable industriel ou API (figure III.1), est un dispositif électronique programmable destiné à la commande de processus industriels par un traitement séquentiel. Il envoie des ordres vers les pré-actionneurs (partie opérative) à partir de données d'entrées (capteurs).

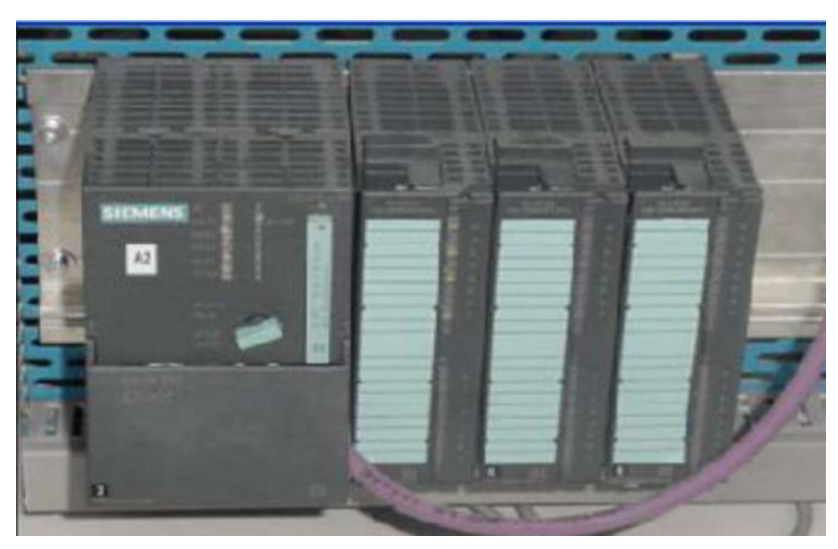

**Figure III.1** : Automate programmable. [7]

 L'automate S7-300 est fabrique par la famille SIMATIC. Il est d'une conception modulaire, car une vaste gamme de module est disponible. Ces modules peuvent être combines selon le besoin lors de la conception d'une solution d'automatisation.

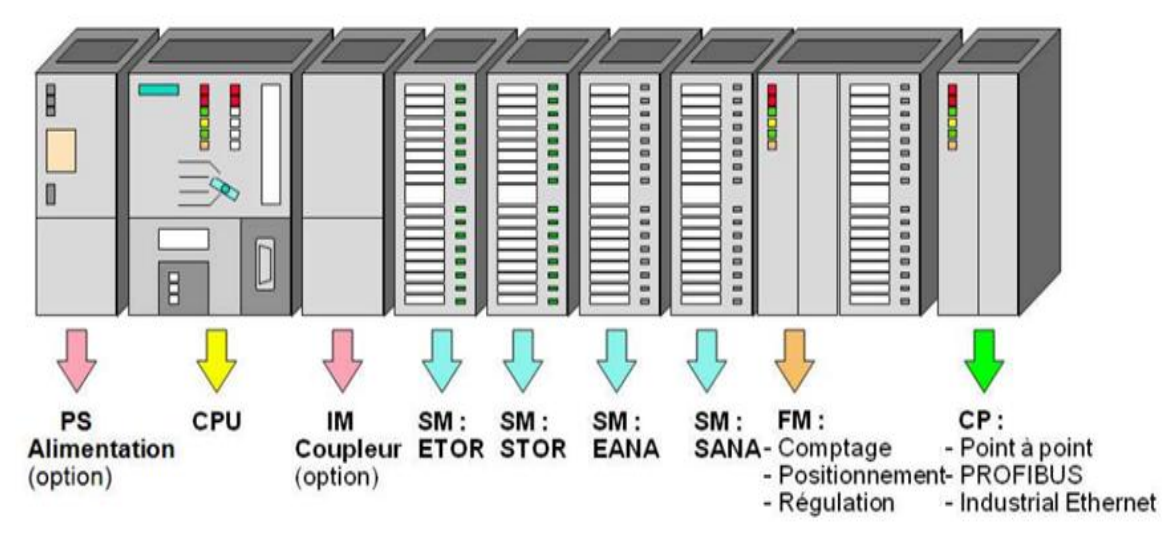

**Figure III.2** : Différents modules du S7-300. [15]

#### **III.2.1 Automate utilisé**

Le S7-300 est un automate modulaire, disposant d'une vaste gamme de modules qui peuvent être combinés pour constituer un automate particulier adapte à une application donnée.

#### **III.2.1.1 Unité centrale CPU**

La CPU (Centrale Procession Unit) est le cerveau de l'automate, elle lit les états des signaux d'entées, exécute le programme et commande les sorties. Le programme utilisateur est transféré dans la CPU depuis une console de programmation ou depuis une cartouche mémoire

#### **III.2.1.2 Module de signaux**

Les modules de signaux établissent la tension entre la CPU du S7-300 et le processus commande. Il existe plusieurs modules de signaux.

#### **III.2.1.3 Module de fonction**

Ces modules réduisent la charge de traitement de la CPU en assurant des taches lourdes de calculs.

#### **III.2.1.4 Module de communication**

 Les modules de communication sont destinés aux tâches de communication par transmission en série. Ils permettent d'établir également des liaisons point à point avec :

- Communication avec des pupitres opérateurs.
- Des automates SIMATIC S7.

#### **III.2.1.5 Châssis d'extension**

Les châssis sont constitués d'un profilé support en aluminium, permettant le montage et le raccordement électrique des différents modules.

#### **III.3 Présentation du logiciel STEP7**

 STEP7 est un logiciel de base qui permet la configuration et la programmation des systèmes d'automatisation SIMATIC. Il s'exécute sous un environnement Windows, à partir d'une console de programmation ou d'un PC. [18]

- Le logiciel STEP7 offre les possibilités suivantes :
	- Configuration et paramétrage du matériel et de communication.
	- $\triangleright$  Création de gestion des projets.
	- La création des programmes et la Gestion des mnémoniques.
	- Test de l'installation d'automatisation.
	- $\triangleright$  Le diagnostic lors des perturbations dans l'installation.

#### **III.3.1 Programme sous STEP 7**

Le programme peut être programmé en trois modes différents : [18]

**1)** Logigramme (LOG) : C'est un langage graphique qui permet la construction d'équations complexes à partir des Operations standards de fonctions ou blocs fonctionnels.

**2)** Liste d'instruction (LIST) : Un langage de bas niveau qui a une instruction par ligne, il est utilisé dans les applications de petites tailles.

**3)** Schéma à contacts (CONT) : C'est un langage graphique, qui est dédié à la programmation d'équations booléennes.

#### **III.3.2 Blocs du logiciel du STEP7**

#### **III.3.2.1 Bloc système**

Ce sont des fonctions ou des blocs prédéfinis intégrées dans le système d'exploitation de la CPU. Ils sont appelés par le programme utilisateur.

#### **III.3.2.2 Bloc utilisateurs**

Il contient le code, le programme et les données du programme utilisateur. [19]

#### **1) Bloc d'organisation (OB) :**

 Les blocs d'organisation constituent l'interface entre le système d'exploitation et le programme utilisateur.

 Ces blocs déterminent la structure du programme et ne peuvent être appelés par le système que selon leurs priorités. Cela veut dire que l'exécution d'un OB peut être interrompue par l'appel d'un autre OB plus prioritaire.

#### **2) Blocs de données (DB)**

Ils servent à stocker le programme utilisateur.

#### **3) Blocs fonctionnels (FB)**

 Un bloc fonctionnel est un bloc avec (mémoire). Un bloc d'instance qui en constitue la mémoire.

#### **4) Fonctions (FC)**

 Blocs sans mémoire. Les FC contiennent des routines de programme pour les fonctions fréquemment utilisées. Les fonctions peuvent faire appel à des blocs de données globaux pour la sauvegarde des données.

#### **III.4 Programmation de la station de stockage**

#### **III.4.1 Création d'un nouveau projet**

Pour créer un projet sur STEP7, nous devons suivre quelques étapes : [18]

- Double clique sur l'icône SIMATIC MANAGER et l'assistant sort dans le bureau comme il est représenté sans la figure III.3 :

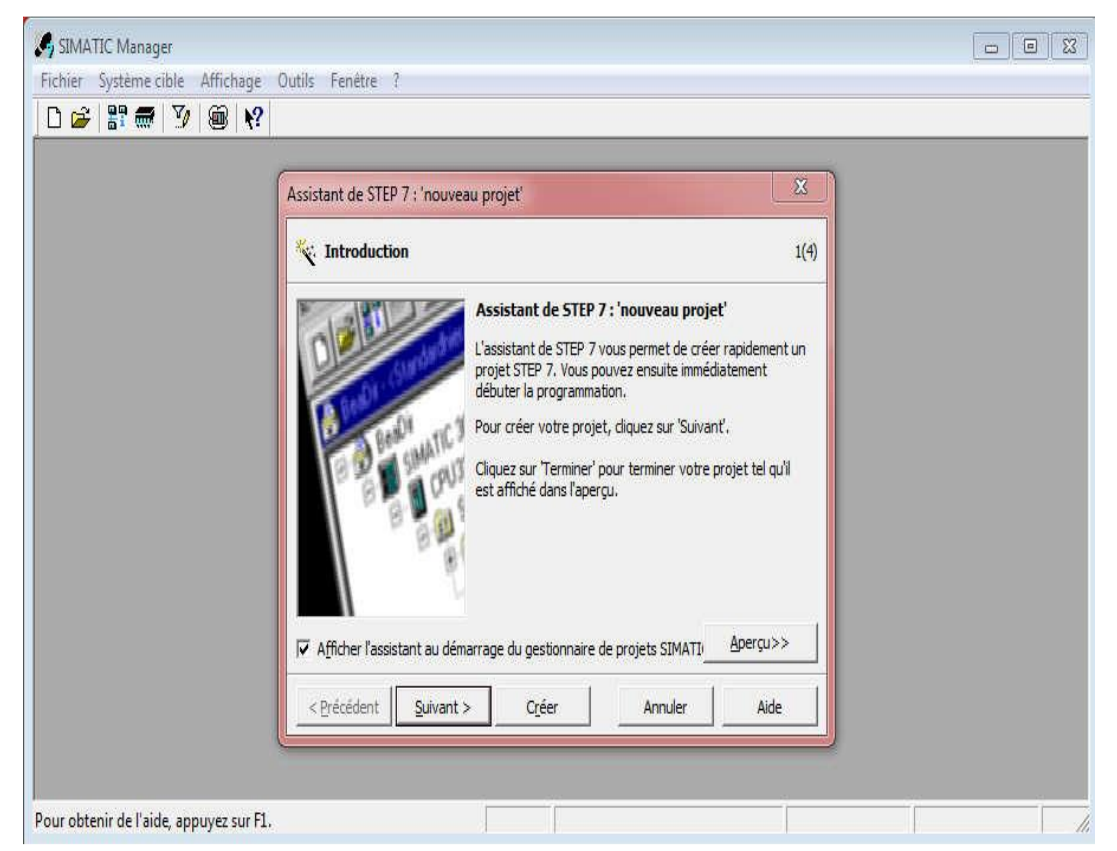

**Figure III.3** : Assistant du STEP7.

- Ensuite la fenêtre montrée dans la figure III.4 apparaitra pour pouvoir choisir la CPU utilisée, dans le cas de ce projet la CPU-313C est sélectionnée.

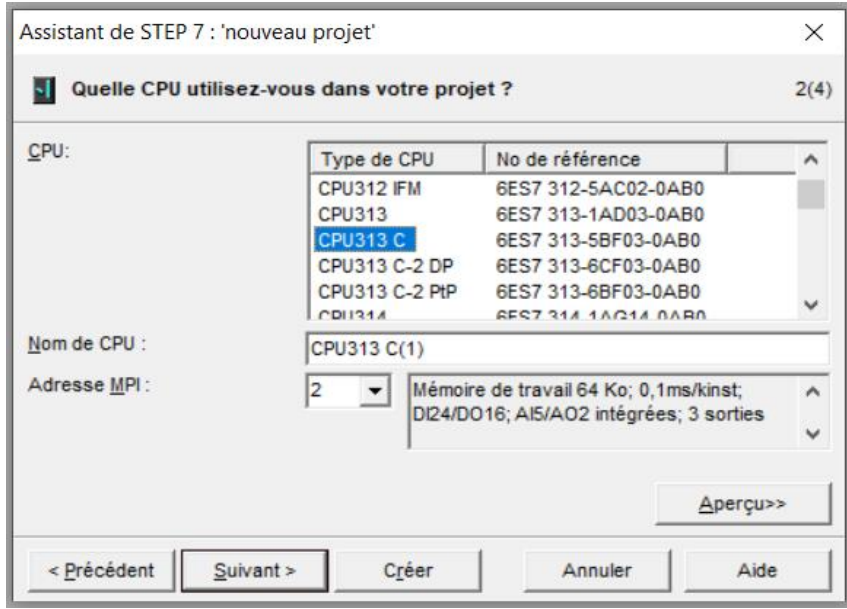

**Figure III.4** : Choix de la CPU-313C.

- Après le choix de la CPU, une fenêtre apparait comme le montre la figure III.5, qui permet de choisir le bloc et le langage de programmation à insérer.

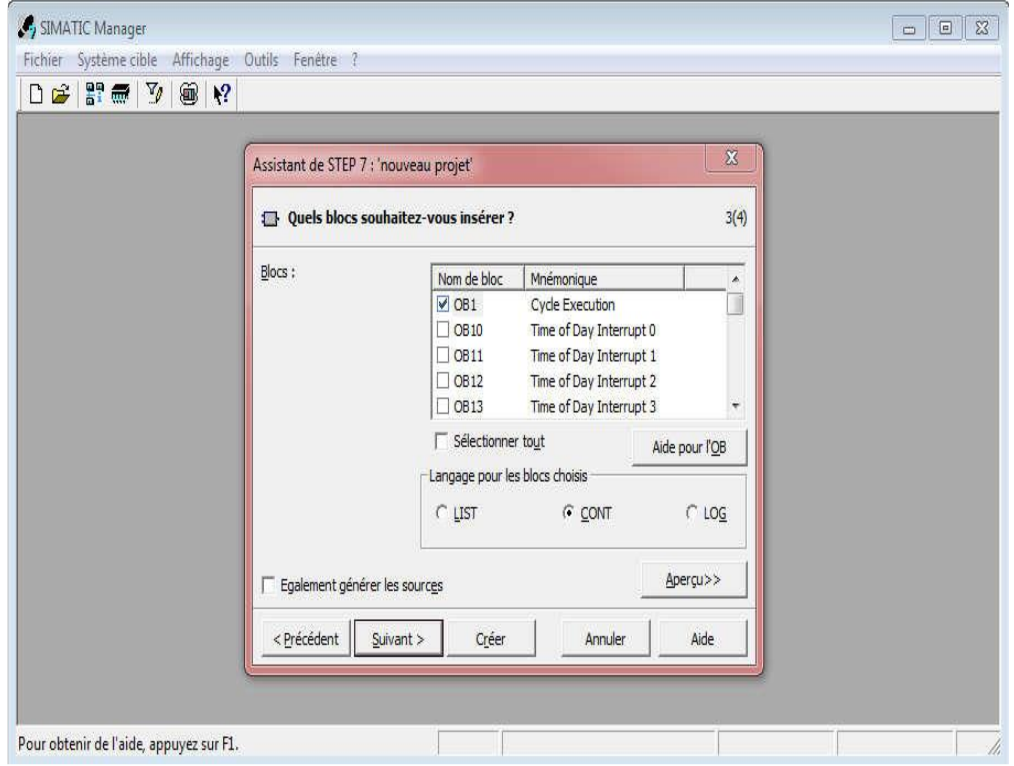

Figure III.5 : Choix de l'OB et le mode de langage.

- En cliquant sur suivant, l'icône de la création de projet apparait pour le nommer comme il est illustré sur la figure III.6 :

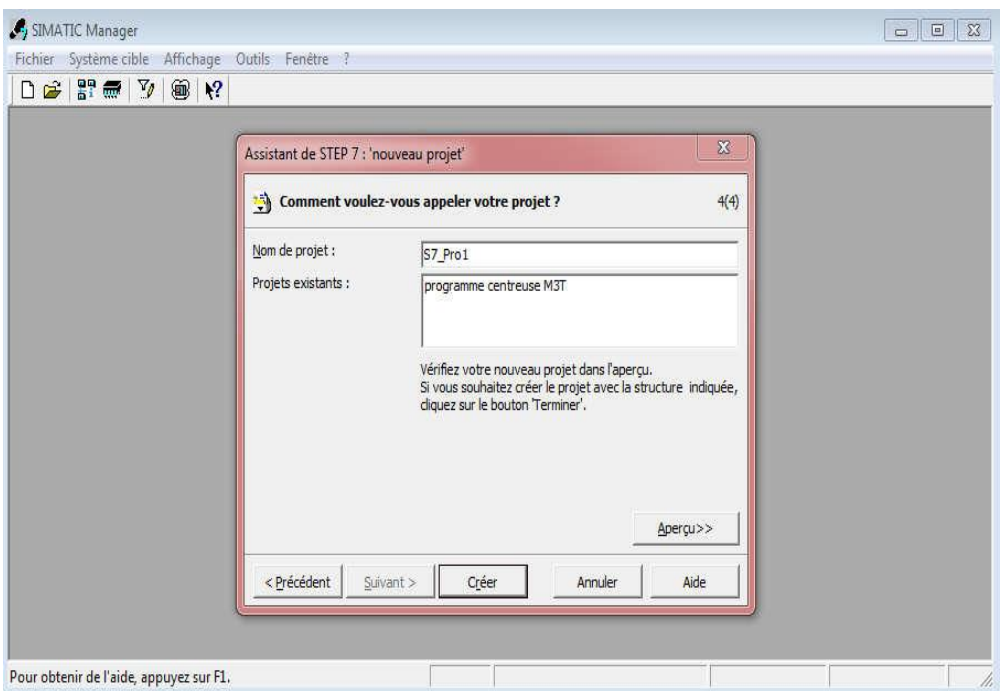

**Figure III.6** : Fenêtre où nommer le nouveau projet.

- En cliquant sur suivant, la fenêtre de la figure III.7 apparait :

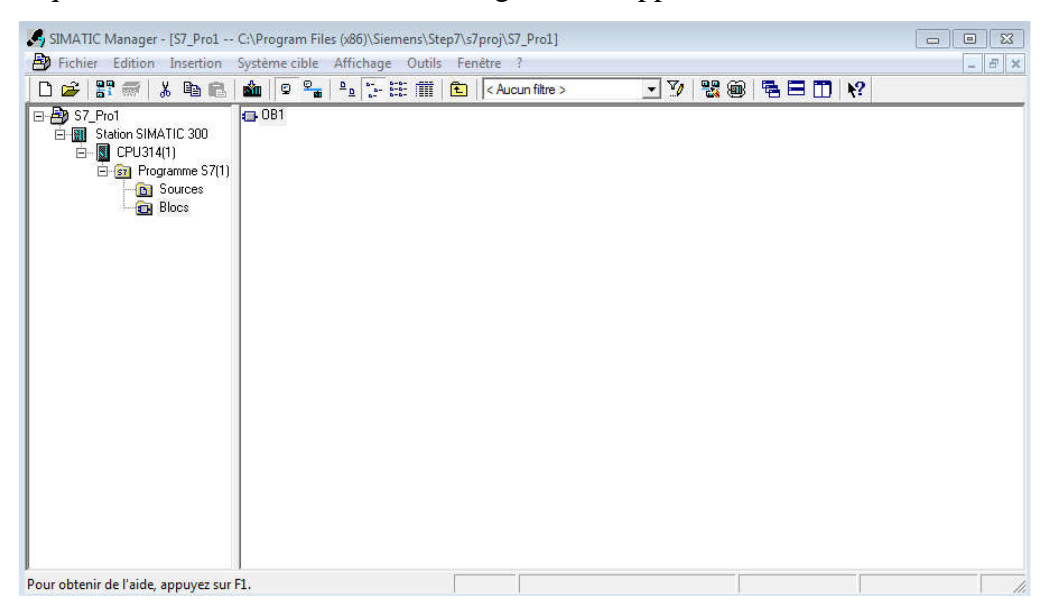

**Figure III.7** : Fenêtre du projet.

#### **III.4.2 Configuration matérielle de l'automate**

 Selon la figure III.8 qui représente la configuration matérielle de notre automate programmable et avant d'entamer tout paramétrage, on doit d'abord s'assurer de bien choisir la CPU nécessaire pour la station étudiée d'après les critères de choix en termes d'entrées/sorties logiques, analogiques et numériques tel qu'elle possède DI24/DO16 ; AI5/AO2, donc c'est suffisant pour le nombre d'entrées sorties de notre cas.

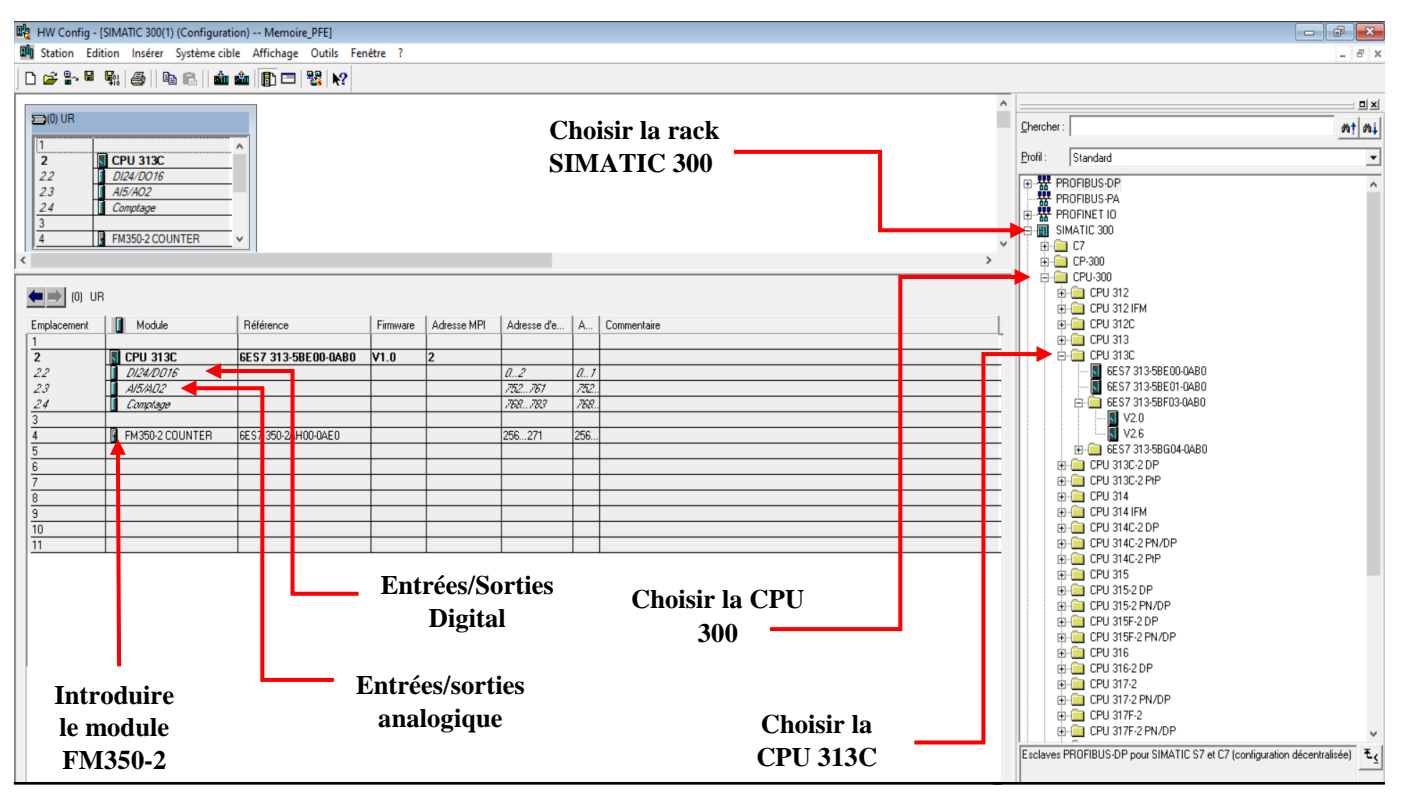

**Figure III.8** : Configuration matérielle rack et CPU.

- La configuration matérielle consiste en la disposition des racks (châssis), des modules et appareils. Les châssis sont représentés par une table de configuration dans laquelle on peut placer un rack.
- Nombre défini de modules, comme dans les châssis réels.
- Le choix de l'alimentation de 5A et une CPU-313C est justifié par considération du nombre d'entrées / sorties.
- Les entrées / sorties logiques : Elles sont réservées pour les capteurs, boutons poussoirs, les vannes…etc.
- Comme vu sur la figure précédente, nous avons pu choisir le rack nécessaire qui est la SIMATIC 300 ainsi que la CPU qui est la CPU-313C.
- Nous aurons besoin d'un module en extension qui est le FM350-2 pour la fonction de gestion des deux voies directes et inverse par rapport aux axes. La fonction de paramétrage sur le STEP7 est représentée dans la figure III.9 :

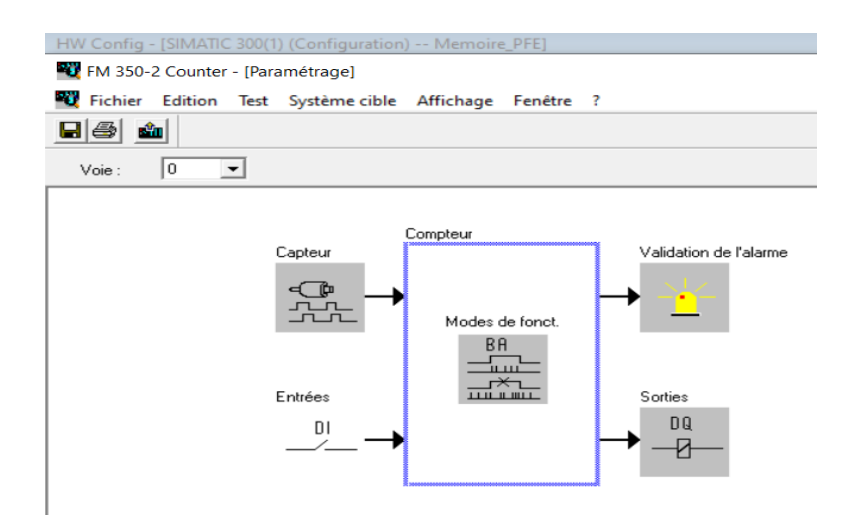

**Figure III.9** : Module FM 350-2.

 Comme on peut voir dans la figure III.10 qui représente le bloc d'organisation incluant la structure du programme, les blocs fonctions (FC) qui contiennent des routines de programme pour les fonctions sont utilisés ainsi que les blocs de données (DB).

| SIMATIC Manager - [Memoire_PFE -- C:\Program Files (x86)\Siemens\Step7\s7proj\Memoire_] |                                     |                                                            |                          |                       |                             |                   |
|-----------------------------------------------------------------------------------------|-------------------------------------|------------------------------------------------------------|--------------------------|-----------------------|-----------------------------|-------------------|
| <b>ED</b> Fichier                                                                       |                                     | Edition Insertion Système cible Affichage Outils Fenêtre ? |                          |                       |                             |                   |
| ₽P ∰<br>36<br>r.<br>lh<br>n                                                             | ఇ<br>$\frac{D}{2}$<br>o<br>Sm.<br>B | ÷.<br>$\mathbb{R}$<br>$\boxed{\triangle}$ < Aucun filtre > | $\mathbb{Z}_{\ell}$<br>▾ | 器画<br>强目              | $\mathbb{H}$ $\mathbb{R}^2$ |                   |
| 日- Bi Memoire_PFE                                                                       | Nom de l'obiet                      | Nom symbolique                                             | Langage de création      | Taille dans la mémoir | Type                        | Version [en-tête] |
| SIMATIC 300(1)<br>团<br>F.                                                               | Données système                     |                                                            |                          |                       | $-$ SDB                     |                   |
| $\Box$ CPU 313C<br>Ėŀ                                                                   | <b>B</b> 081                        |                                                            | CONT                     | 66                    | Bloc d'organisation         | 0.1               |
| E-ST Programme 9                                                                        | <b>O</b> FC1                        | Securité                                                   | CONT                     | 64                    | Fonction                    | 0.1               |
| <b>B</b> Sources                                                                        | EFC2                                | ModeMachine Alarmes                                        | CONT                     | 98                    | Fonction                    | 0.1               |
| <b>D</b> Blocs<br>Station SIMATIC HM                                                    | <b>E</b> FC3                        | Axe X Sm                                                   | CONT                     | 90                    | Fonction                    | 0.1               |
|                                                                                         | <b>E</b> FC4                        | Axe Y Sm                                                   | CONT                     | 38                    | Fonction                    | 0.1               |
|                                                                                         | $E = FCS$                           | Gestion des Electrovznne                                   | CONT                     | 146                   | Fonction                    | 0.1               |
|                                                                                         | $\Box$ FC6                          | bobine                                                     | CONT                     | 76                    | Fonction                    | 0.1               |
|                                                                                         | $\Box$ FC7                          | Parcours X Y                                               | CONT                     | 208                   | Fonction                    | 0.1               |
|                                                                                         | $\Box$ FC8                          | CNT2 CTR                                                   | LIST                     | 248                   | Fonction                    | 1.1               |
|                                                                                         | $\Box$ FC9                          | gestion des axes                                           | CONT                     | 266                   | Fonction                    | 0.1               |
|                                                                                         | $\Box$ FC10                         | recuperation cord x y                                      | CONT                     | 160                   | Fonction                    | 0.1               |
|                                                                                         | $\Box$ FC11                         | GESTION VERIN RECIPIENT                                    | CONT                     | 346                   | Fonction                    | 0.1               |
|                                                                                         | $\Box$ DB1                          | data                                                       | DB                       | 58                    | Bloc de données             | 0.1               |
|                                                                                         | $\Box$ DB2                          | receete axe X                                              | DB                       | 160                   | Bloc de données             | 0.1               |
|                                                                                         | $\Box$ DB3                          |                                                            | DB                       | 264                   | DB créé à partir de l'      | 0.1               |
|                                                                                         | $\Box$ DB4                          | RECETTE AXE Y                                              | DB                       | 160                   | Bloc de données             | 0.1               |
|                                                                                         | <b>E</b> UDT1                       |                                                            | LIST                     | $\cdots$              | Type de données             | 0.0               |

**Figure III.10** : Structure du programme élaboré.

 Selon la figure précédente, on peut constater qu'on a attribué chaque action du fonctionnement de la station à une fonction bien déterminée tel que la fonction de sécurité, gestion des axes et des électrovannes (vérin et ventouse) ainsi que d'autres fonctions.

#### **III.4.3 Présentation du programme**

 Dans le cas de notre étude, le programme est organisé selon les étapes suivantes en assurant la sécurité de chaque étape puis en passant à l'activation des différents compassant qui assurant le bon fonctionnement de la station de palettisation.

#### **III.4.3.1 Bloc de sécurité**

La figure III.11 montre les conditions de sécurités du système, si toutes les conditions sont satisfaisantes, la bascule SR (Sécurité) sera mise à un, si un ou tous les contacts de sécurité déclenchent, la bascule SR sera mise à zéro ce qui engendre l'arrêt du système.

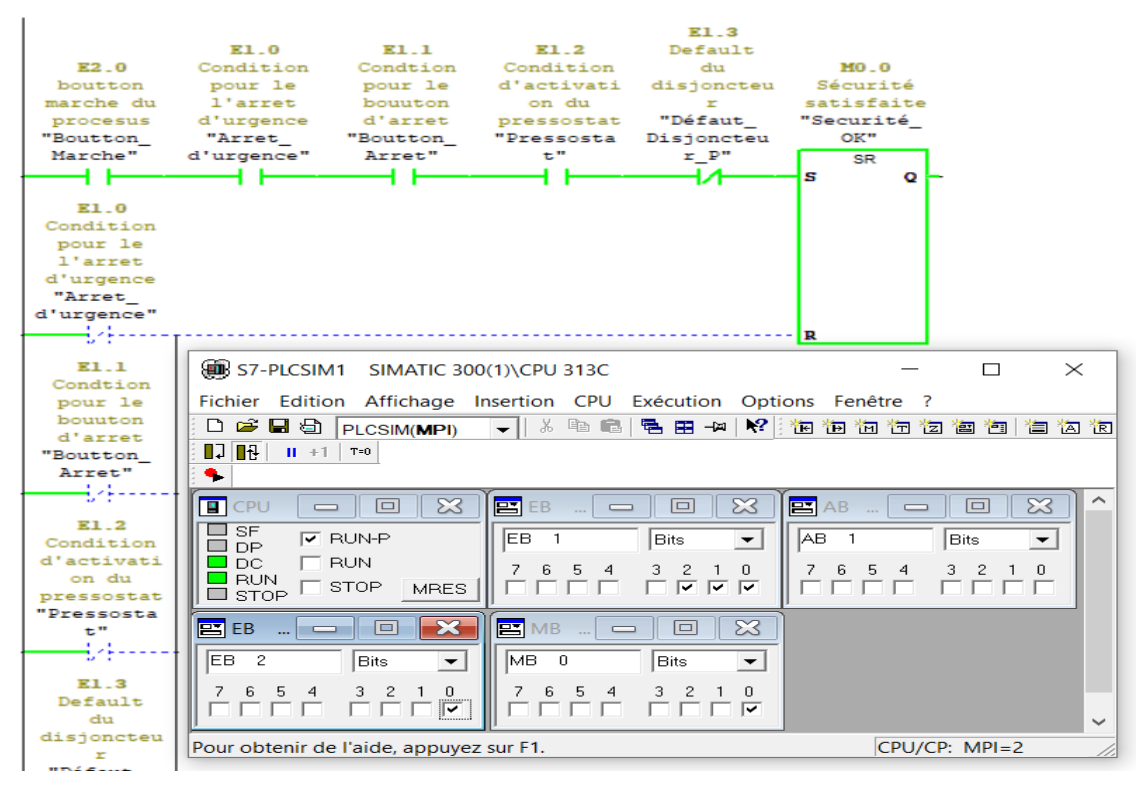

**Figure III.11** : Conditions de sécurité.

#### **III.4.3.2 Gestion des électrovannes**

#### **III.4.3.2.1 Électrovanne de la ventouse**

Pour que la ventouse fonctionne, il doit bien y avoir une commande pneumatique à l'aide de l'électrovanne qui par excitation de sa bobine elle laisse passer le fluide (air) afin d'aspirer ou relâcher un récipient en prenant en considération les conditions à satisfaire pour que l'action se fasse. Dans le cas de notre station, son rôle se divise en deux actions différentes :

- Aspirer le récipient, dans le cas où le palettiseur programmé doit soulever un récipient du disque de collecte en allant vers le dépôt sous conditions tel que la sécurité, absence du récipient sur la ventouse, récipient en place sur le disque et le vérin en position basse.
- Relâcher le récipient, dans le cas où le palettiseur doit déposer un récipient dans la palette de mêmes conditions d'aspiration mais cette fois-ci le récipient doit être présent sur la ventouse.
- Les deux modes sont illustrés sous un réseau tel qu'il représenté sur la figure III.12 :

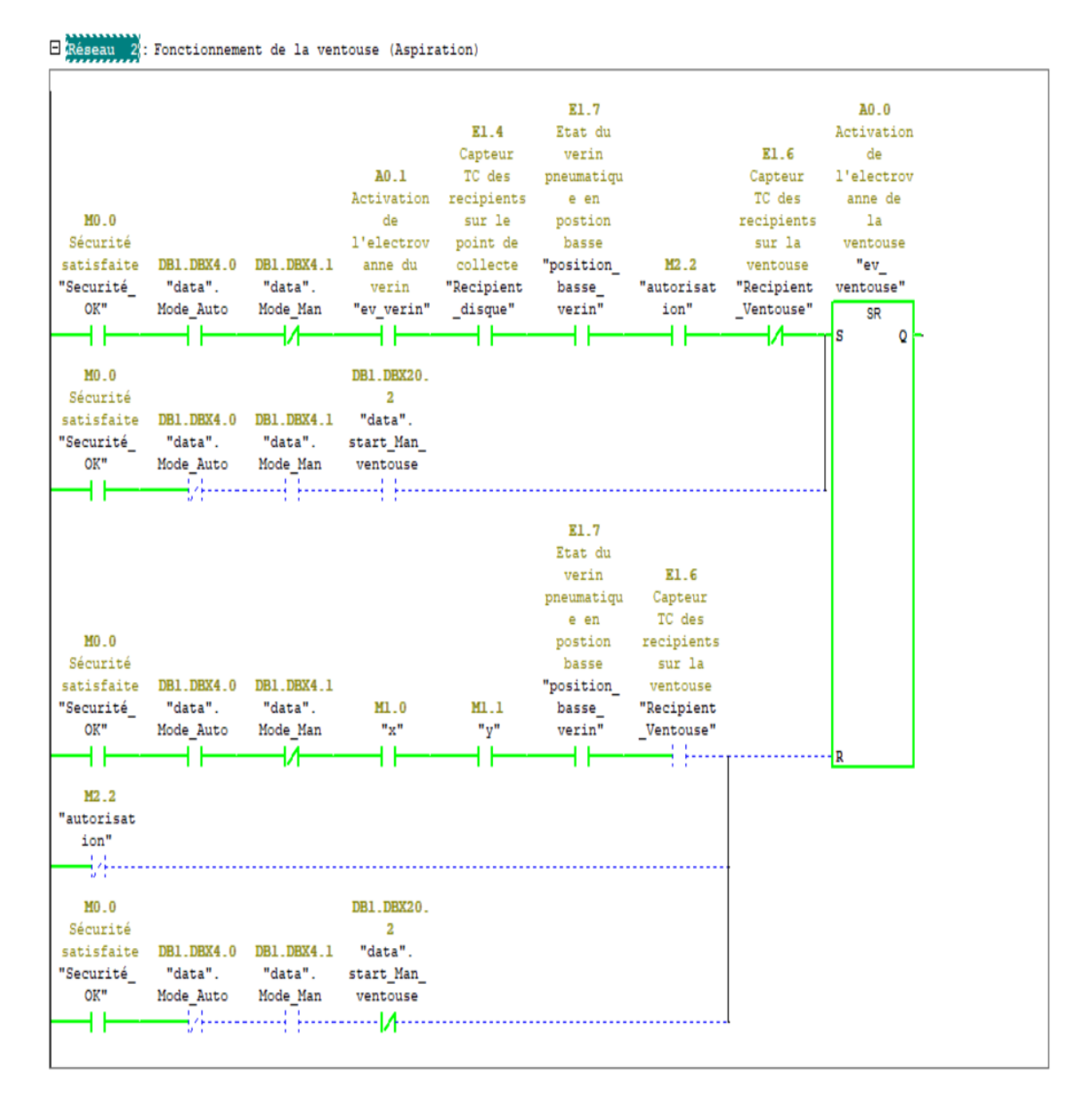

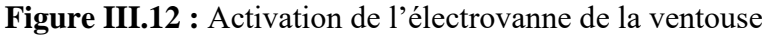

#### **III.4.3.2.2 Électrovanne du vérin**

Bien que la ventouse soit contrôlée pneumatiquement, elle est aussi guidée par le vérin double effet qui sert à son tour de faire monter et descendre cette dernière selon l'action programmée. Son réseau sur le STEP7 est représenté dans la figure III.13.

 Son fonctionnement dépendra des coordonnées se trouvant soit sur le point de collecte ou sur le dépôt.

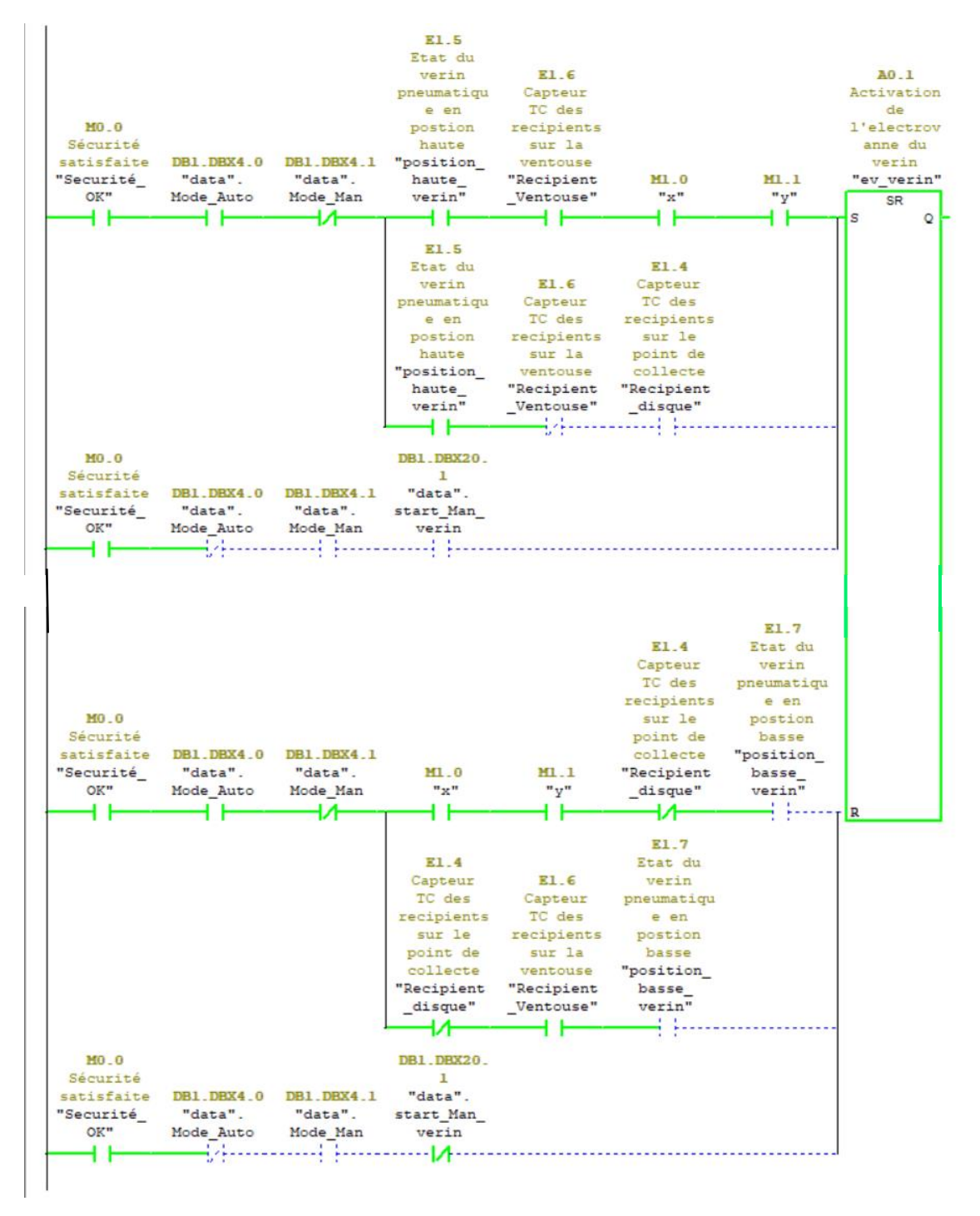

Figure III.13 : Activation de l'électrovanne du vérin.

#### **III.4.3.3 Données de calculs**

Comme on a vu les réseaux en langage (Contact) vu précédemment, le langage (List) est nécessaire dans cette programmation concernant le calcul des coordonnées pour les axes X et Y. La forme du programme en Microprocesseurs est illustrée dans la figure III.14 :

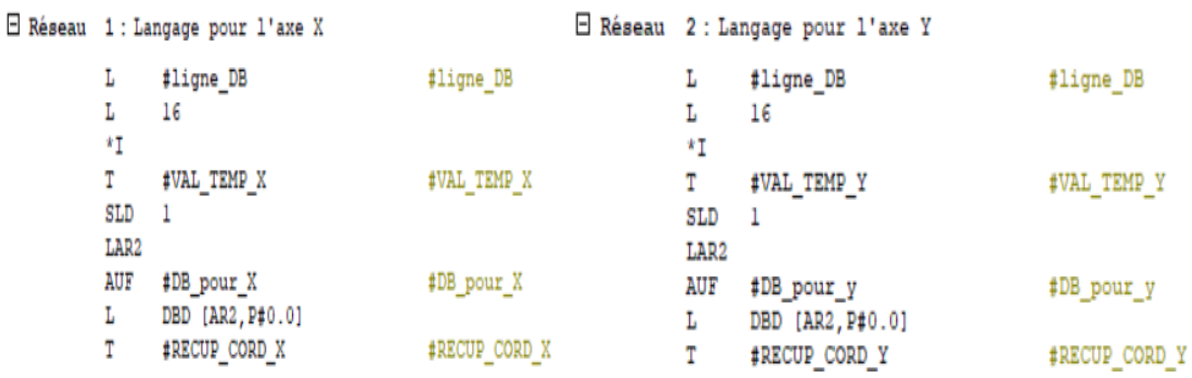

**Figure III.14** : Langage List pour les coordonnes des axes X-Y.

#### **III.4.3.4 Simulation du programme**

D'après la figure III.15, L'application de simulation de module S7-PLCSIM offre une interface simple au programme utilisateur de STEP7 servant à simuler et modifier les différents objets comme les variables d'entrées / sorties, elle permet d'exécuter et de tester le programme dans un automate programmable (API) dans un ordinateur ou dans une console de programmation.

| S7-PLCSIM1                                                                                                    |                                                                                                    |
|----------------------------------------------------------------------------------------------------|----------------------------------------------------------------------------------------------------|
| Fichier Edition Affichage Insertion CPU Exécution Options Fenêtre ?<br>†De¥Ba<br>PLCSIM(MPI)<br>۹.                                                                                                    | $\overline{ \bullet }$ ) is a c $ \mathbf{e} $ be 4 $ \mathcal{C} $ in b in b in b in b<br>有钩钩肌旧<br>$   +    +   $ T=0                                                                                                    |
| $\infty$<br>回<br><b>CPU</b><br>P EB<br>回<br>SF<br>$\overline{\mathbf{v}}$ RUN-P<br>EB<br><b>DP</b><br>$\sqsubset$ RUN<br>DC<br>-5<br>6<br>$\overline{4}$<br><b>RUN</b><br>$^-$ STOP<br><b>MRES</b><br>$\square$ STOP | $\infty$<br>$\infty$<br>$\Box$<br>▣<br>▣<br>PMB<br>$B$ AB<br>$\equiv$<br>m.<br> AB<br>MB<br>Bits<br><b>Bits</b><br>$\blacktriangledown$<br>Bits<br>$\blacktriangledown$<br>3 <sup>2</sup><br>6<br>6<br>5<br>0<br>5<br>3<br>$\overline{2}$<br>0<br>3<br>$\overline{4}$<br>2<br>$\overline{M}$ $\overline{M}$ $\overline{M}$ $\overline{M}$ |
| $B$ EB<br>$\qquad \qquad \qquad \Box$<br>m.<br><b>IEB</b><br>-2                                                                                                    | $\infty$<br>回<br>$\overline{\phantom{a}}$<br><b>Bits</b><br>$\checkmark$                                                                                                    |

**Figure 15 :** module de simulation S7-PLCSIM

#### **III.5 Logiciels de supervisons**

La supervision est une technique de pilotage et de suivi informatique des procédés industriels automatisés. Elle permet à l'opérateur d'observer, d'analyser et d'intervenir sur le système d'une manière directe. [18]

En voici quelques logiciels de supervision représentés dans la figure III.17 :

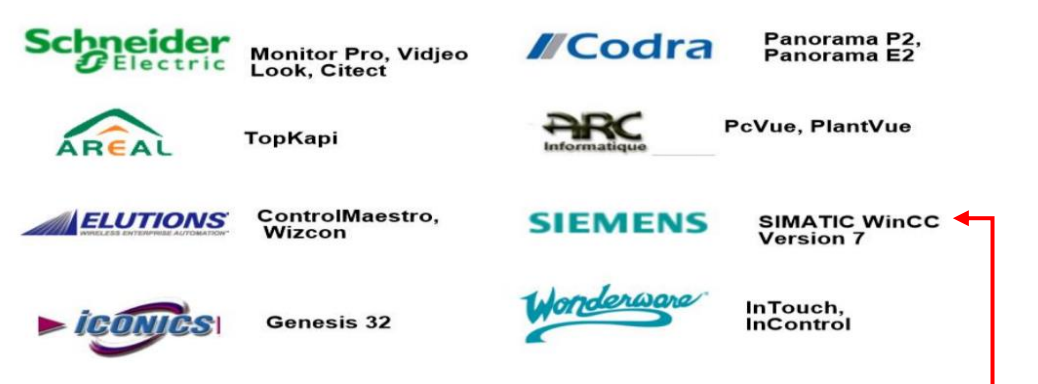

**Figure III.16 :** Logiciels de supervisions.

#### **III.5.1 Présentation du logiciel WinCC Flexible**

**WINCC**

WINCC (Windows Control Centre) est la première interface homme machine qui intègre véritablement la supervision et le processus d'automatisation. Il permet la saisie, l'affichage et l'archivage des données en facilitant les tâches de surveillance aux exploitants. [18]

#### **III.5.2 Supervision de la station de stockage**

Le développement d'une solution de supervision d'une application quelconque consiste à créer un objet graphique. Pour ce fait, tous les éléments doivent être citées et configurés tel que :

- Création du projet à partir de SIMATIC Manager.
- Création des vues.
- Configuration des alarmes.
- Changement des vues.
- Visualisation du processus.

#### **III.5.2.1 Création du projet avec WinCC**

Pour réaliser une interface graphique le WinCC flexible on doit procéder en tenant compte des étapes suivantes :

 Etape 1 : Clique sur l'icône du WinCC flexible disponible sur le bureau comme le montre la **figure III.17** :

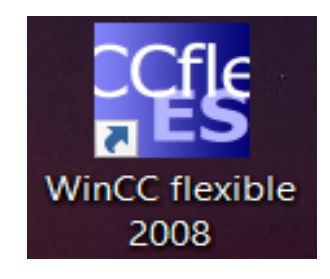

**Figure III.17** : WinCC Flexible 2008.

■ Etape 2 : Création d'un nouveau projet en cliquant sur nouveau projet comme le montre la figure III.18 :

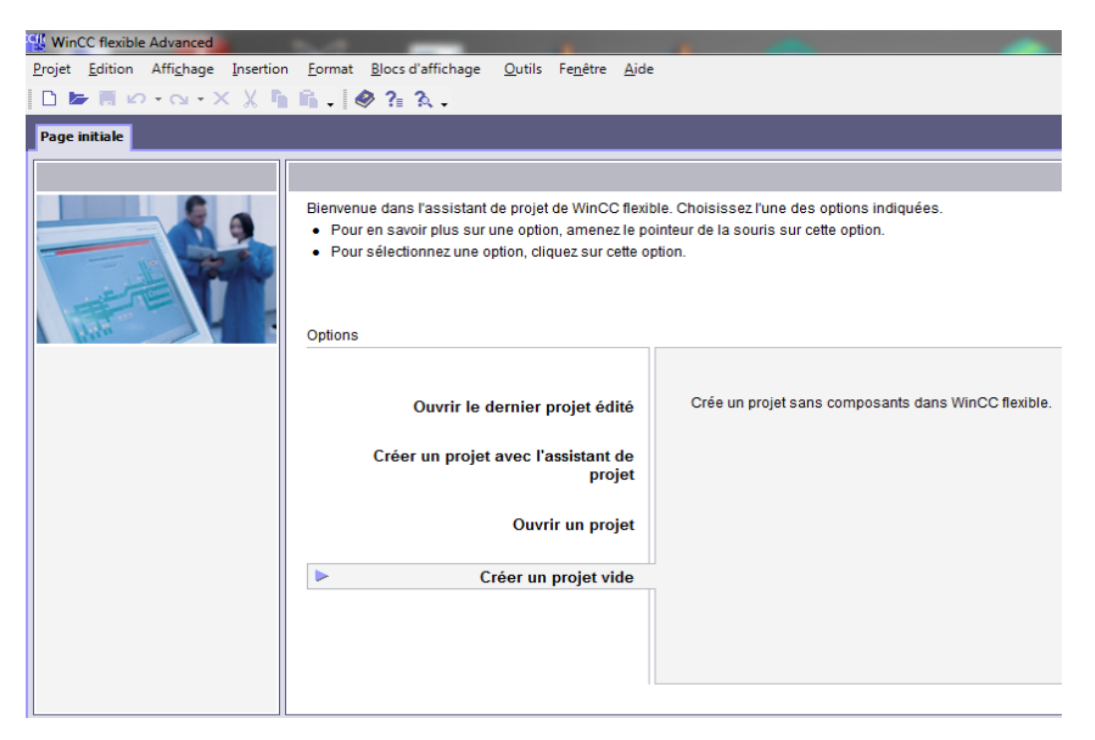

**Figure III.18** : Création d'un nouveau projet.

 Etape 3 : Comme il est illustré dans la figure III.19, Il faut choisir le pupitre operateur qui est le PC et une autre qui montre comment intégrer le projet crée dur le WinCC avec le projet STEP7, d'abord on doit cliquer sur projet dans le logiciel WinCC puis sur intégrer dans le projet STEP7 :

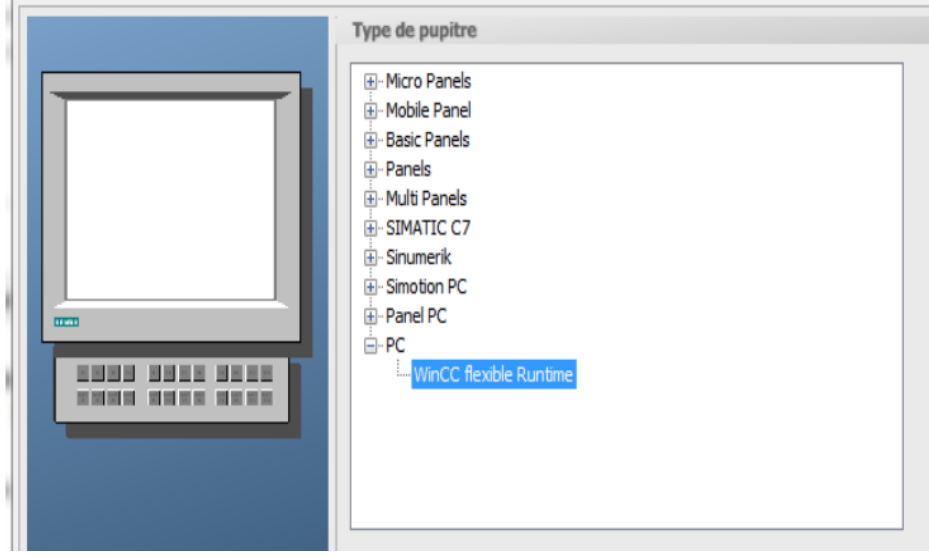

**Figure III.19** : Pupitre operateur PC.

#### **III.5.2.2 Planche de Supervision de la station de stockage**

#### **III.5.2.2.1 Liste des vues du pupitres**

La figure III.20 contient la liste des vues crées dans notre projet, qui nous permettent de commander, contrôler et superviser la station de palettisation :

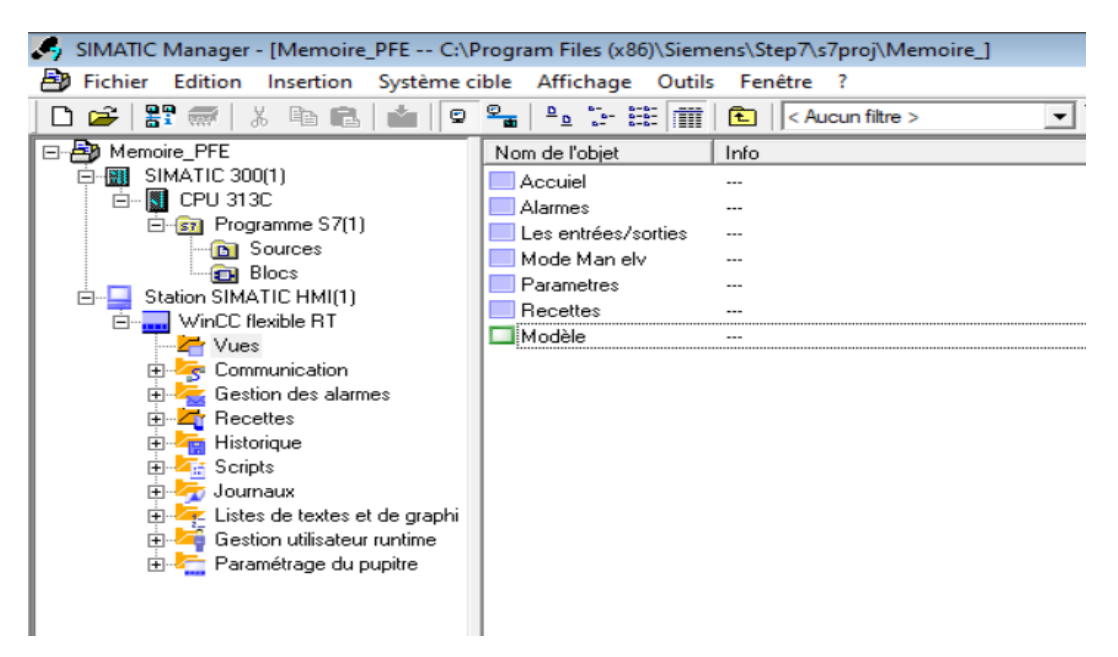

**Figure III.20** : Liste des vues du pupitre.

#### **III.5.2.2.2 Vue principale**

La figure III.21 montre la vue principale, dans cette vue l'opérateur peut choisir le mode de fonctionnement de l'armoire (automatique ou manuel) :

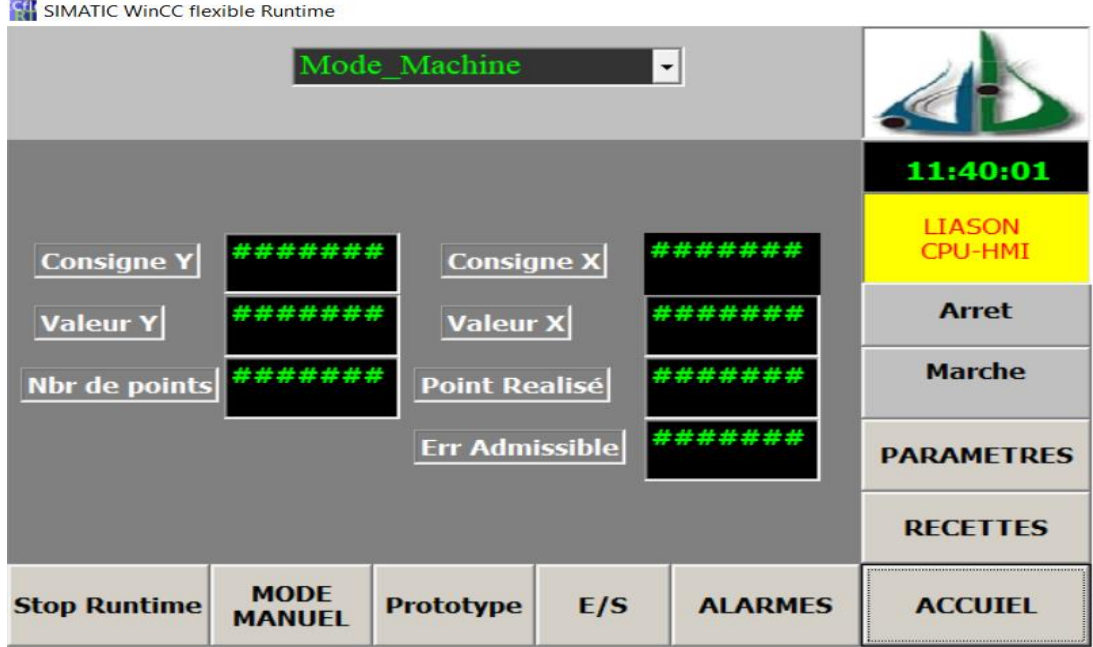

**Figure III.21** : Vue principale de la planche WinCC.

#### **III.5.2.2.3 Mode manuel**

Le mode manuel permet à l'opérateur de commander manuellement comme dans notre station l'électrovanne de la ventouse ainsi que l'électrovanne du vérin pneumatique du processus comme il est illustré dans la figure III.22 :

**CH** SIMATIC WinCC flexible Runtime

| <b>ELV_VERIN</b>    |                              |                  | <b>ELV_VENTOUSE</b> | 11:41:23                        |                   |
|---------------------|------------------------------|------------------|---------------------|---------------------------------|-------------------|
|                     |                              |                  |                     | <b>LIASON</b><br><b>CPU-HMI</b> |                   |
| <b>Start</b>        |                              |                  | <b>Start</b>        | <b>Arret</b>                    |                   |
| MOTEUR AXE -X-      |                              |                  | MOTEUR AXE -Y-      | <b>Marche</b>                   |                   |
|                     |                              |                  |                     |                                 | <b>PARAMETRES</b> |
| <b>SENS X+</b>      | SENS X-                      |                  | SENS Y+             | <b>SENS Y -</b>                 | <b>RECETTES</b>   |
| <b>Stop Runtime</b> | <b>MODE</b><br><b>MANUEL</b> | <b>Prototype</b> | E/S                 | <b>ALARMES</b>                  | <b>ACCUIEL</b>    |

**Figure III.22** : Mode manuel de la station.

#### **III.5.2.2.4 Vue d'alarmes sur WinCC**

En cas d'un défaut, une alarme signalera ce défaut, donc l'opérateur consulte et supervise la table d'alarmes. Comme il est représenté sur la figure III.23 :

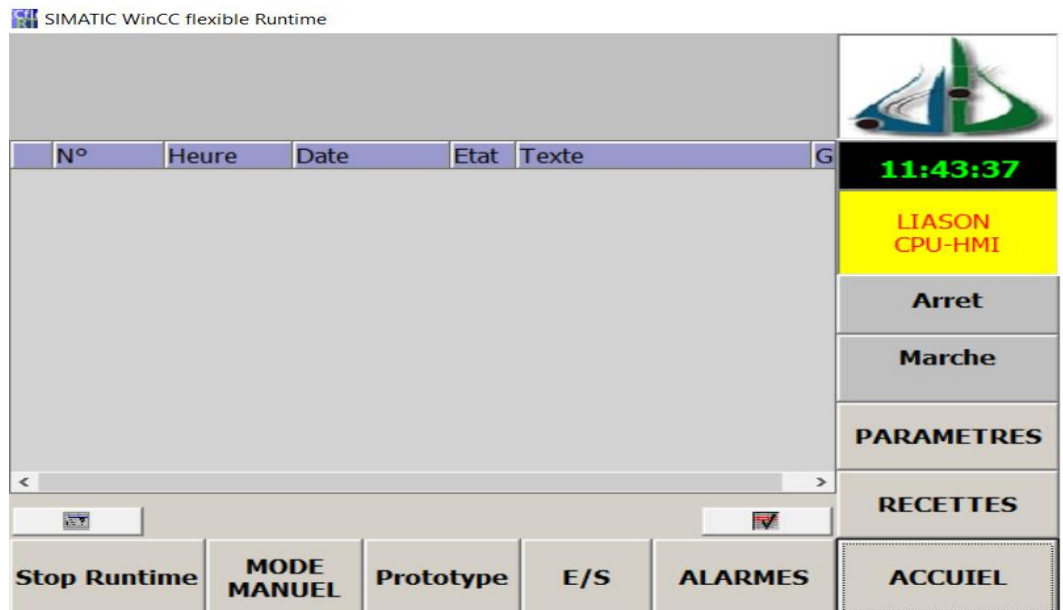

**Figure III.23** : Vue d'alarmes dans WinCC.

#### **III.5.2.2.5 Vue des entrées/sorties sur WinCC**

C'est une vue représentative sur WinCC des différentes entrées/sorties activées et simulées dans la PLCSIM ainsi le programme STEP7, montrée dans la figure III.24 :

**GH** SIMATIC WinCC flexible Runtime

| Nambro do pointe attaint                            |                                           |                   |
|-----------------------------------------------------|-------------------------------------------|-------------------|
| <b>Les Entrées</b>                                  | Les Sortiées                              | 15:01:33          |
| E1.0<br><b>Arret d'urgence</b>                      | A0.0<br>ev ventouse                       | <b>LIASON</b>     |
| E1.1<br><b>Boutton arret</b>                        | A0.1<br>ev verin                          | <b>CPU-HMI</b>    |
| E1.2<br><b>Presostat</b>                            |                                           | <b>Arret</b>      |
| E1.3<br>Defaut_disjocteur                           | A0.2<br><b>Avance X</b>                   |                   |
| E1.4<br><b>Recipient_disque</b>                     | A0.3<br><b>Recule X</b>                   | <b>Marche</b>     |
| E1.5<br><b>Position H verin</b>                     | A0.4<br><b>Avance Y</b>                   |                   |
| <b>Recipient ventouse E1.6</b>                      | A0.5<br><b>Recule Y</b>                   | <b>PARAMETRES</b> |
| E1.7<br>position B verin                            |                                           | <b>RECETTES</b>   |
| E2.0<br><b>Boutton marche</b>                       |                                           |                   |
| <b>MODE</b><br><b>Stop Runtime</b><br><b>MANUEL</b> | E/S<br><b>ALARMES</b><br><b>Prototype</b> | <b>ACCUTEL</b>    |

**Figure III.24 :** vue des entrées/ Sorties

#### **III.5.2.2.6 Vue des recettes sur WinCC**

Illustré dans la figure III.25, c'est la vue qui représente les recettes x, y désignant les coordonnés des différents emplacements de l'entrepôt. Exemple : 25 positions donc 25 recettes sur x et 25 recettes sur y.

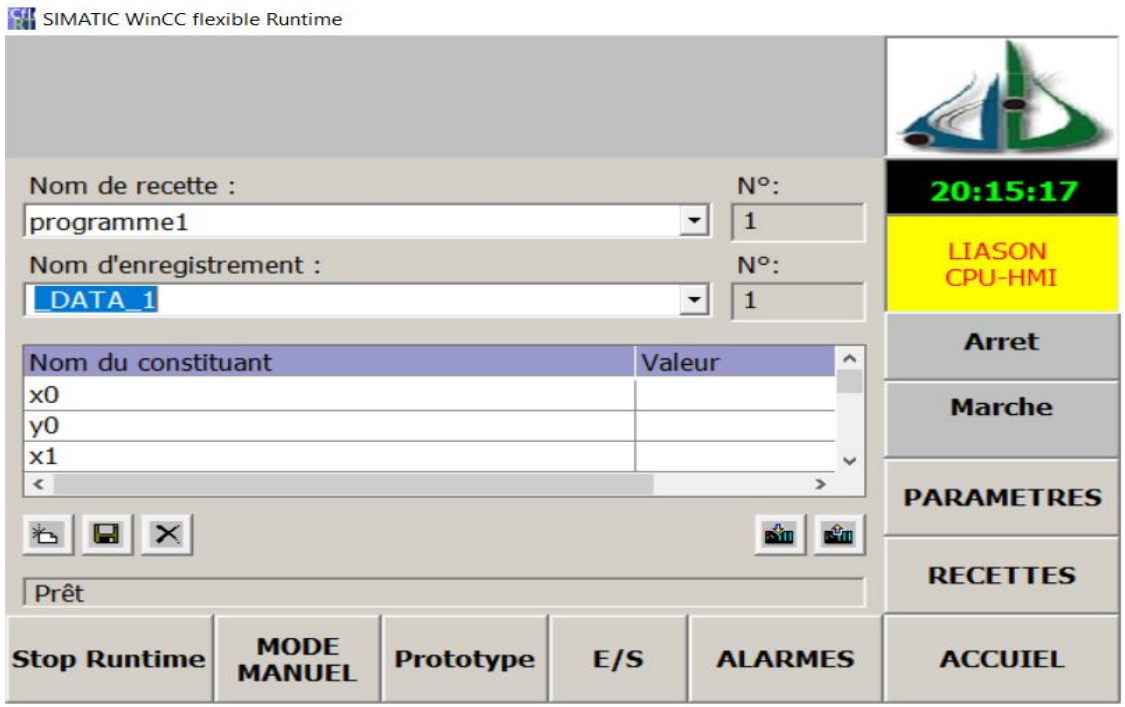

**Figure III.25** : vue des recettes.

#### **III.6 Conclusion**

La solution programmée procure plusieurs avantages tel que la facilite d'extension de ses modules et la possibilité de visualisation du programme établi avant de l'implémenter sur l'API grâce au logiciel de simulation S7-PLCSIM.

Dans ce chapitre, on a pu décrire le logiciel de supervision en précisant sa place dans l'industrie et nous avons élaboré une plate-forme sous WinCC ainsi les interfaces qui permettent de suivre l'évolution des procédés de la station.

Le logiciel de supervision mis à notre disposition de vrais outils industriels pour surveiller, contrôler, et conduire notre procédé.

# **CONCLUSION** GENERALE

 Travailler sur ce projet nous a permis d'approfondir nos connaissances, et de mettre en œuvre les connaissances théoriques dans le domaine des automatismes industriels. Il nous a également permis de bien comprendre le fonctionnement des systèmes automatisés.

Dans le cas présent, l'étude détaillée de la station de palettisation, nous a incité à la compréhension du comportement de ce système.

 Nous avons donné en premier lieu, la description générale de la station de palettisation dont on a présenté tous ses constituants d'installations ainsi son fonctionnement.

 Le GRAFCET qui est associé aux outils nécessaires dans notre projet nous a apporté bien des progrès concernant les réalisations et la programmation des systèmes automatisés.

 Pour respecter les exigences introduites par l'évolution des industries, la commande des processus avec un automate programmable industriel est la solution recherchée, vue la justesse de son traitement.

 Le dernier chapitre de ce projet a été consacré à la modélisation sous forme d'un GRAFCET et on a utilisé le logiciel STEP7 pour mettre en œuvre le grafcet élaboré. Pour vérifier le bon fonctionnement du programme STEP7 développé, nous avons effectué une simulation avec le logiciel **S7-**PLCSIM.

 D'autre part, on a su développer une interface Homme-machine (HMI) pour la visualisation et la supervision du processus. Cette tâche a été réalisée à l'aide du logiciel WinCC flexible de SIEMENS. Les supervisions de l'interface (HMI**)** ont été concluantes et terminées.

 Vue l'importance de cette étude pour la palettisation automatique, le manque de moyens ne nous a pas empêcher d'appliquer le modèle graphique sur une maquette assimilant le fonctionnement de notre système, et d'essayer de valider les résultats trouvés sur un banc d'essai réel qui améliora beaucoup cette étude au futur.

 Nous espérons enfin que ce travail sera une meilleure solution à la problématique posée, en souhaitant que les promotions futures de cette spécialité puissent trouver dans ce mémoire une méthodologie d'automatisation d'un système industriel.

#### **REFERENCES BIBLIOGRAPHIQUES**

 **[1].** VAN DEN BROEK D'OBRENAN, Jean, « *AUTOMATION* » Encyclopædia Universalis [en ligne]. Consulté le 04 mai 2022. Disponible sur [<https://www.universalis.fr/encyclopedie/automatisation>](https://www.universalis.fr/encyclopedie/automatisation)

 **[2].** SMC Corporation, Akihabara UDX 15F, 4-14-1, Sotokanda, Chiyoda-ku, Tokyo 101- 0021, JAPAN [<http://www.smcworld.com>](http://www.smcworld.com/)

 **[3].** OMRON EUROPE B.V. Wegalaan 67-69, NL-2132 JD, Hoofddorp, The Netherlands. Disponible sur [<www.industrial.omron.eu>](http://www.industrial.omron.eu/)

 **[4].** R. TAAZIBT, A. FELKAT, "*Automatisation d'un palettiseur avec un automate programmable*, " Mémoire de Master Faculté de génie électrique et de l'informatique, Université de Mouloud Mammeri de Tizi Ouzou (Algerie), 2015.

 **[5].** B. KHARATI, R. HIDOUCHE, "*Automatisation et supervision d'un systeme d'entrainement de la centreuse M3T par l'automate programmable industriel (API) S7/300*," Memoire de Master Faculté des sciences de l'ingernieur, Uiversité M'hamed Bougara de Boumerdes (Algerie), 2016.

 **[6].** K. E. AIADI, Kamel Eddine, " *Etude d'un capteur optique appliqué à la petrochimie*," Thése de doctorat Faculté des sciences, Université El-Hadj-Lakhdar de Batna (Algerie).

 **[7].** Y.A. FESRAOUI, M HAFSI," *Automate programmable, automatisation et transmission des données et réseaux PROFIBUS*," Thése de doctorat Faculté de la Technologie, Université Dr Tahar Moulay de Saida (Algerie), 2020.

 **[8].** F. Z. BENNANI, "*Simulation de diagnostic de l'automate programmable industriel API*," Thése de Magister Faculté des sciences de l'informatique, Université d'Oran (Algerie).

 **[9].** RS Components, "Alimentation à decoupage Siemens,''.[en ligne], [Consulté le : 23 février 2022]. Disponible sur [<https://fr.rs-online.com/web/p/alimentations-rail-din/4430281>](https://fr.rs-online.com/web/p/alimentations-rail-din/4430281)

 **[10].** Schneider Electric SE, Catalogue TeSys 2019. Chapitre A2, 61-78, France, 2019.

 **[11].** CDiscount, Cables d'alimentations électriques.[en ligne]. [Consulté le : 28 février 2022]. Disponible sur <[https://www.cdiscount.com/bricolage/electricite/cable-d-alimentation](https://www.cdiscount.com/bricolage/electricite/cable-d-alimentation-electrique-ho3vvh2-f-2x-0-75/f-16614-zen3545411145201.html)[electrique-ho3vvh2-f-2x-0-75/f-16614-zen3545411145201.html>](https://www.cdiscount.com/bricolage/electricite/cable-d-alimentation-electrique-ho3vvh2-f-2x-0-75/f-16614-zen3545411145201.html)

 **[12].** Travaux éléctriques, Borniers éléctriques. [en ligne], [Consulté le : 28 février 2022]. Disponible sur < [https://www.travaux-electrique.fr/bornier-electrique-choisir-caracteristiques](https://www.travaux-electrique.fr/bornier-electrique-choisir-caracteristiques-prix#top)[prix#top>](https://www.travaux-electrique.fr/bornier-electrique-choisir-caracteristiques-prix#top)

 **[13].** ArcelorMittal, Tôle perforée. [en ligne], [Consulté le : 30 février 2022]. Disponible sur [<https://esteel.arcelormittal.com/FR/fr/T%C3%B4le/T%C3%B4le%28autres%29/T%C3%B4](https://esteel.arcelormittal.com/FR/fr/T%C3%B4le/T%C3%B4le%28autres%29/T%C3%B4le-perfor%C3%A9e/p/P140130150) [le-perfor%C3%A9e/p/P140130150>](https://esteel.arcelormittal.com/FR/fr/T%C3%B4le/T%C3%B4le%28autres%29/T%C3%B4le-perfor%C3%A9e/p/P140130150)

 **[14**]. M. Guillaume, "D'une théorie des systèmes séquentiels à la notion de codeur : validation globale du grafcet," Ph.D. dissertation, Rennes 1, 1995.

 **[15].** M. L. Ben Otmani, "*Automatisation de la station d'ensachage par Automate Programmable Industriel*," Mémoire de Master Faculté des sciences et des sciences appliquées, Université Akli Mouhand Olhadj de Bouira (Algérie), 2020.

 **[16].** O. A. SAHRAOUI, " *Système Automatisé de Palettisation Couche par Couche avec Entrepôt Automatisé*, " Mémoire de Master Faculté des sciences et de la technologie, Université Mouhamed Khider de Biskra (Algérie), 2018.

 **[17].** H. BOUKHERROUB, D. KADI, "*Amélioration d'une Commande de Station de traitement de surfaces d'équipements cuisinier, Application : unité de cuisson d'ENIEM*," Mémoire de Master Faculté de génie électrique et de l'informatique, Université de mouloud Mammeri de Tizi Ouzou (Algérie), 2009.

 **[18].** H. BELAIDENE, D. BELFODIL, " *Automatisation et supervision d'une station de préparation de la matière par l'automate S7-1500*, " Mémoire de Master Faculté de génie électrique et de l'informatique, Université de mouloud Mammeri de Tizi Ouzou (Algérie), 2017.

 **[19].** S. MALKI, Y. KOULOUGLI, "*Etude modélisation et supervision d'un système anti incendie d'une turbine à gaz MS9001e par le moyen d'un API siemens S7-300*, " Mémoire de Master Faculté de génie électrique et de l'informatique, Université de mouloud Mammeri de Tizi Ouzou (Algérie),2018.

# Annexes

#### **Annexe 1 :**

**ACTIVITÉ :** Analyse fonctionnelle de la station de palettisation

**OBJECTIF :** Analyser les fonctions de la station de palettisation avec servo-*drivers*, en identifiant les manipulations réalisées dans la station et leséléments utilisés pour réaliser ces manipulations.

#### **SÉQUENCE DES ACTIVITÉS**

**1.** À l'aide du manuel d'utilisation, spécifiez la fonction de la station de palettisationavec servo-*drivers* de positionnement*.*

**2.**Spécifiez la technologie utilisée par cette station.

**3.** Spécifiez les manipulations à réaliser sur le récipient pour pouvoir réaliser lafonction mentionnée ci-dessus.

**4.** Spécifiez les éléments utilisés pour réaliser chacune des manipulations décritesdans la section ci-dessus.

**5.** Classez les éléments décrits ci-dessus conformément à la technologie utiliséedans chaque cas (électrique/pneumatique/hydraulique).

**6.**Quelle est la capacité de l'entrepôt ?

**7.**Comment les axes linaires sont-ils contrôlés ?

**8.** Quel élément devrait-il être mis en place pour garantir que la ventouse a pris, etensuite déposé, le récipient dans l'entrepôt ?

**9.**Identifiez et décrivez la fonction de chacune des touches/interrupteurs du clavier.

**10.**Identifiez et décrivez la fonction voyante d'avertissement.

**11.** Déterminez quels sont les dispositifs de sécurité de la station et quelle est lafonction de chacun.

**CONTENU CLEF :** Contrôle des axes / Commande / Boutons poussoir de contrôle / Clavier **QUESTIONNAIRE**

- $\bullet$  Qu'est-ce qu'un servo-driver ? À quoi sert-il ?
- Qu'est-ce qu'une ventouse ? Quelles sont les fonctions d'une ventouse ?
- Les manipulations électropneumatiques peuvent principalement être réalisées par une pince ou par une ventouse. Quelles sont les différences entre ces deux systèmes ?

#### **PRÉCAUTIONS**

- Si une manipulation mécanique est requise l'alimentation électrique doit être couper.
- Avant chaque fonctionnement la station doit être alimenter en air.

#### **Annexe 2 :**

**ACTIVITÉ :** Analyse électrique de la station de palettisation

**OBJECTIF :** Analyser le circuit électrique de la station de palettisation, en identifiant les composants utilisés pour la commande de la station ainsi le fonctionnement électrique.

#### **SÉQUENCE DES ACTIVITÉS**

**1.** Analysez les fonctions électriques de la station de palettisation ?

**2.** Y a-t-il des composants du contrôleur avec lesquels vous n'êtes pas familier ? Dans ce cas, demandez au professeur de vous expliquer la fonction de ce composant.

**3.**Localisez les différents composants commandés électriquement ?

**4.** Établissez les composants qui font partie du circuit d'alimentation et du circuit de commande ?

- **5.**Quelle est la différence principale entre le circuit d'alimentation et le disjoncteur magnétothermique ?
- **6.**Quelle est la tension de l'alimentation de l'API ? Vérifiez-la en utilisant un multimètre.

**7.** Quelle est la tension nécessaire pour les servo-*drivers* de positionnement des axes électriques ?

**8.**Quelle est la fonction de l'alimentation électrique utilisée ?

**9.**Expliquez ce qu'il se passe lorsque le boutond'arrêt d'urgence est actionné ?

#### **CONTENU CLEF**

- Circuit d'alimentation et circuit de commande.
- Composants : Commutation, touche, bouton d'arrêt d'urgence, contacteur, disjoncteur, servo-driver, Axe électrique, Contrôleur : API.

#### **QUESTIONNAIRE**

- Utilisez les catalogues des éléments utilisés pour les entrées et les sorties de la station pour déterminer la valeur minimum de l'intensité que les sources d'alimentation peuvent fournir.

- Les deux axes électriques retournent à leur position initiale si l'alimentation est coupée. Les mouvements réalisés par les éléments qui sont dirigés par ces axes électriques peuvent impliquer un danger pour l'utilisateur. Comment peut-on éliminer ces dangers ?

#### **PRÉCAUTIONS**

**-** Une utilisation inadéquate (Court-circuit, toucher les blocs d'alimentation avec les mains, etc.) peut provoquer des blessures ou des dommages matériels considérables. Prendre les précautions nécessaires lors de la prise de mesures.

**-** Évitez de manipuler la station lorsqu'elle est en fonctionnement.

#### **Annexe 3 :**

**ACTIVITÉ :** Programmation de l'API de contrôle de la station de positionnement

**OBJECTIF :** Apprendre l'architecture interne de l'API. Interpréter le programme opératif pour cette station et identifier les différentes méthodologies de représentationdu programme.

#### **SÉQUENCE DES ACTIVITÉS**

**1.** Définissez les composants essentiels d'un API. Quelles interfaces d'entrée et de sortie sont utilisées dans l'API d'une station ?

**2.** Grafcet a été choisi pour représenter le système de contrôle de la station. Listez d'autres types de représentation de système de contrôle que vous connaissez.

**3.**Examinez le Grafcet de la station de remplissage de base. Ils sont divisés en trois niveaux. Définissez quelles sont les informations que chacun d'entre eux fournit.

**4.** Utilisez les Grafcet pour représenter les branches alternatives et les branches simultanées. Comment les branches s'ouvrent-elles et se ferment-elles ?

**5.** En utilisant les diagrammes électropneumatiques, identifiez les transitions de Grafcet de deuxième niveau. Quelles sont les conditions utilisées pour activer la vérin double effet ? Et pour le désactiver ?

**6.**Regardez attentivement le programme opératif de la station. Il est recommandé ded'abord vérifier la fin de la liste de programmation.

**7.**Expliquez comment sont stockés les récipients.

**8.**Réalisez les mouvements de la station pas à pas en surveillant le programme API, de manière à pouvoir faire le suivi de l'activation/désactivation des étapes et transitions.

#### **CONTENU CLEF**

Composants API / niveaux / Programmation API.

#### **QUESTIONNAIRE**

- Expliquez les fonctions du double.
- Expliquez en quoi consiste un temporisateur.
- Décrivez les différents types de fonctions de temporisation.

#### **PRÉCAUTIONS**

- Conditions de Securities satisfaites.
- Eviter la manipulation avec la main lors du fonctionnement de la station.

#### **Résumé**

Le sujet traité dans ce mémoire de fin d'étude porte sur la modélisation, la simulation et la supervision d'un système de stockage automatisé par un outil graphique et avec un logiciel dédié pour cela, ce qui nous permis d'approfondir nos connaissances dans ce domaine.

Le travail présenté consiste à étudier le fonctionnement de palettisation, et les différents outils de modélisation graphique. On a pu modéliser ce processus avec le GRAFCET ainsi que sa programmation avec STEP7 car ce dernier est un outil puissant pour faire les modalisations des systèmes complexes. Ensuite terminer avec une planche de supervision via WinCC.

**Mots Clés :** Système automatisé de palettisation, stockage, Entrepôt, STEP7, WinCC Flexible, Grafcet.

#### **الملخص**

الموضوع المعالج في مذكرة التخرج يتمحور حول نمذجة ومحاكات الأنظمة الألية لتخزين بواسطة أداة رسومية، برنامج مخصص لعمل المحاكات ومراقبة النظام، مما سمح لنا بتوسيع معرفتنا في هذا المجال.

العمل المقدم يحوي وصف أنظمة التخزين اآللي ومختلف أدوات النمذجة بالرسوم البيانية ''غرافسات'', تمكنا في هذه المذكرة من نمذجة منصة التخزين بواسطة برنامج ''ستاب سات'', هذه األخيرة تعتبر أداة قوية للقيام بعملية نمذجة أي نظام معقد. في الأخير -نقوم بوضع منصبة مر اقبة النظام بواسطة ''وينسس.''

**الكلمات المفتاحية:** أنظمة التخزين اآللي، ستاب سات، وينسس، غرافسيت، نمذجة.

# **Abstract**

The subject covered in this end-of-study dissertation concerns the modeling, simulation and supervision of an automated storage system by a graphic tool and a dedicated software, which allowed us to deepen our knowledge in this domain.

The work presented consists of studying the operation of an automated palletization, and the various graphic modeling tools. We were able to model this process with GRAFCET as well as its programming with STEP7 because it's a powerful tool for modeling complex systems. Then finish with a supervision board via WinCC.

**Mots Clés:** Modeling, simulation, automated storage, GRAFCET, STEP7, WinCC.